# Menü-Icon: Unterschied zwischen den Versionen

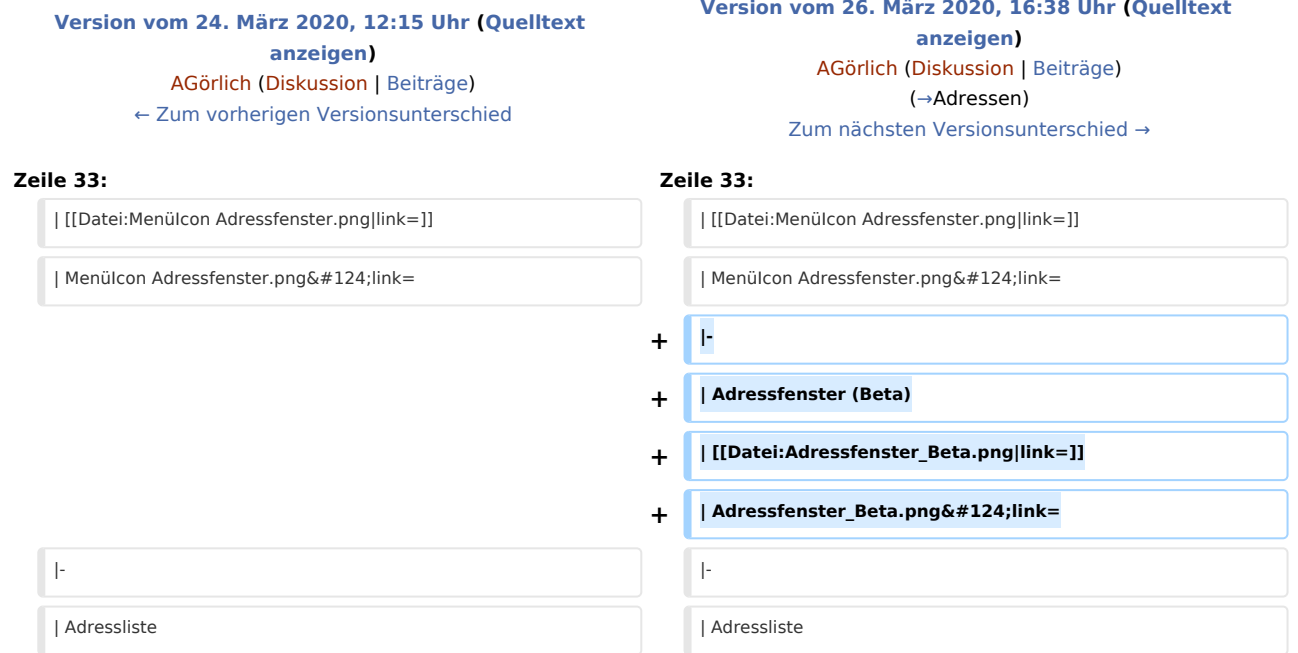

### Version vom 26. März 2020, 16:38 Uhr

### Hauptseite > Vorlagen > Zentrale Icons > Menü-Icon

#### DIESE SEITE WIRD NUR VOM ADMIN BEARBEITET!

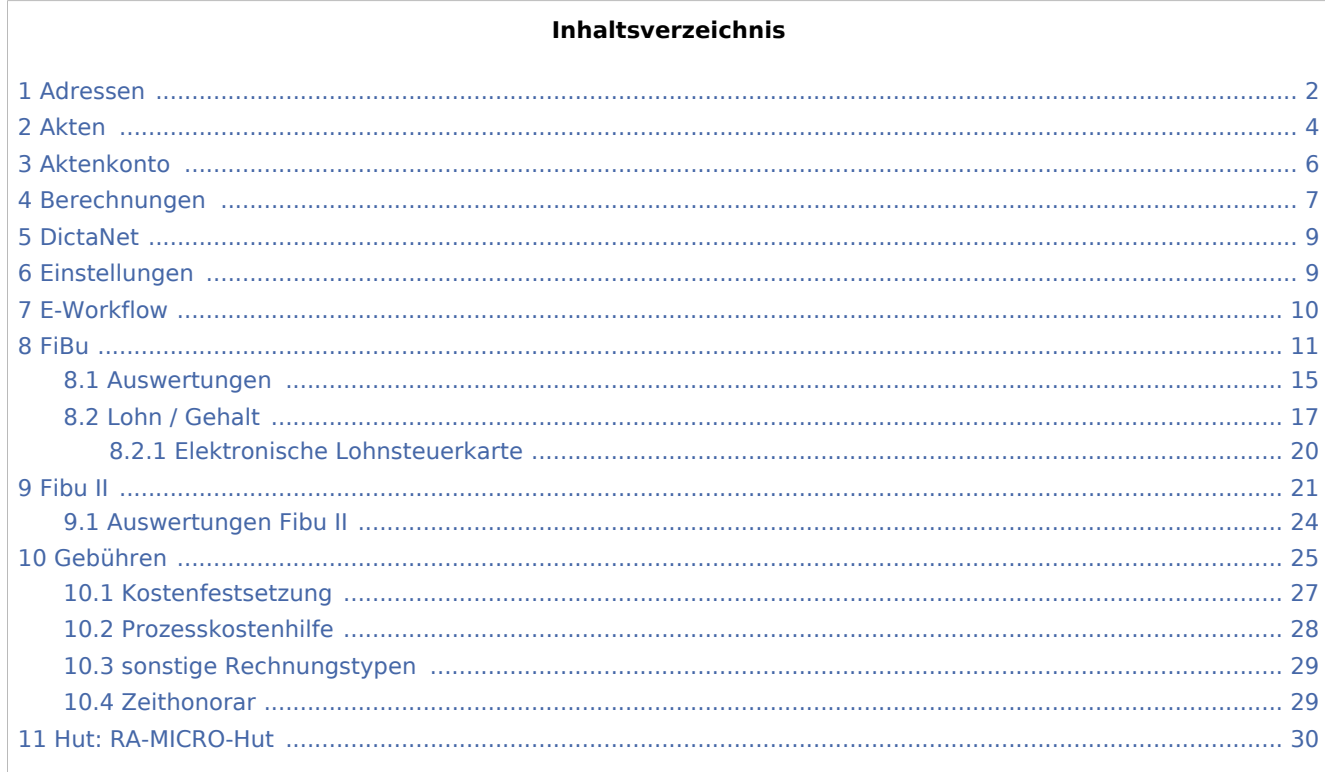

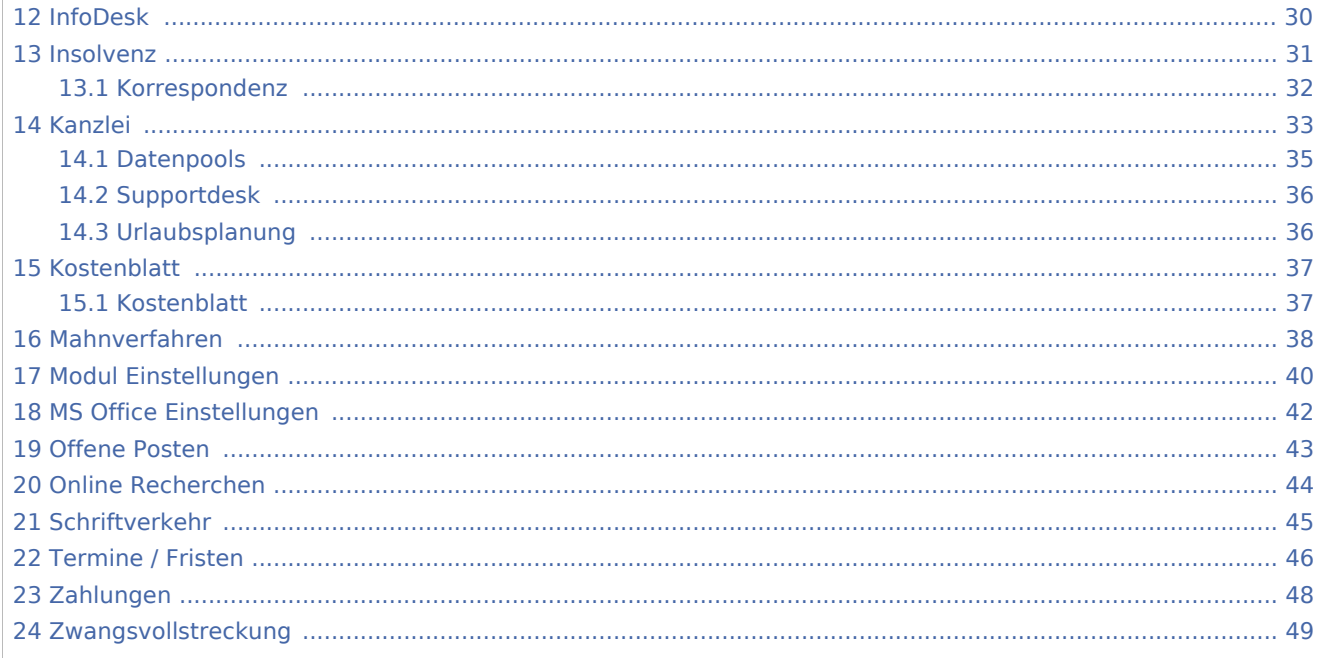

## <span id="page-1-0"></span>Adressen

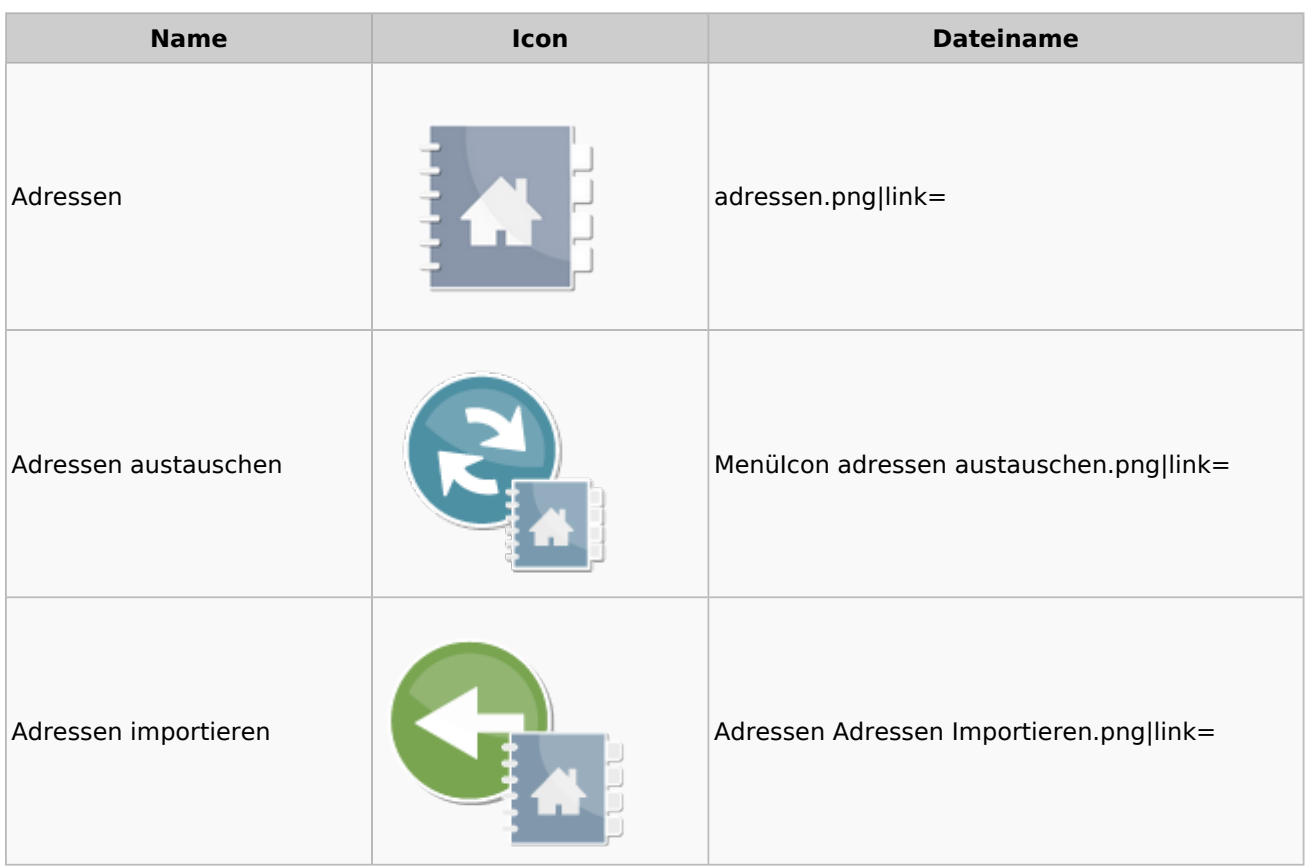

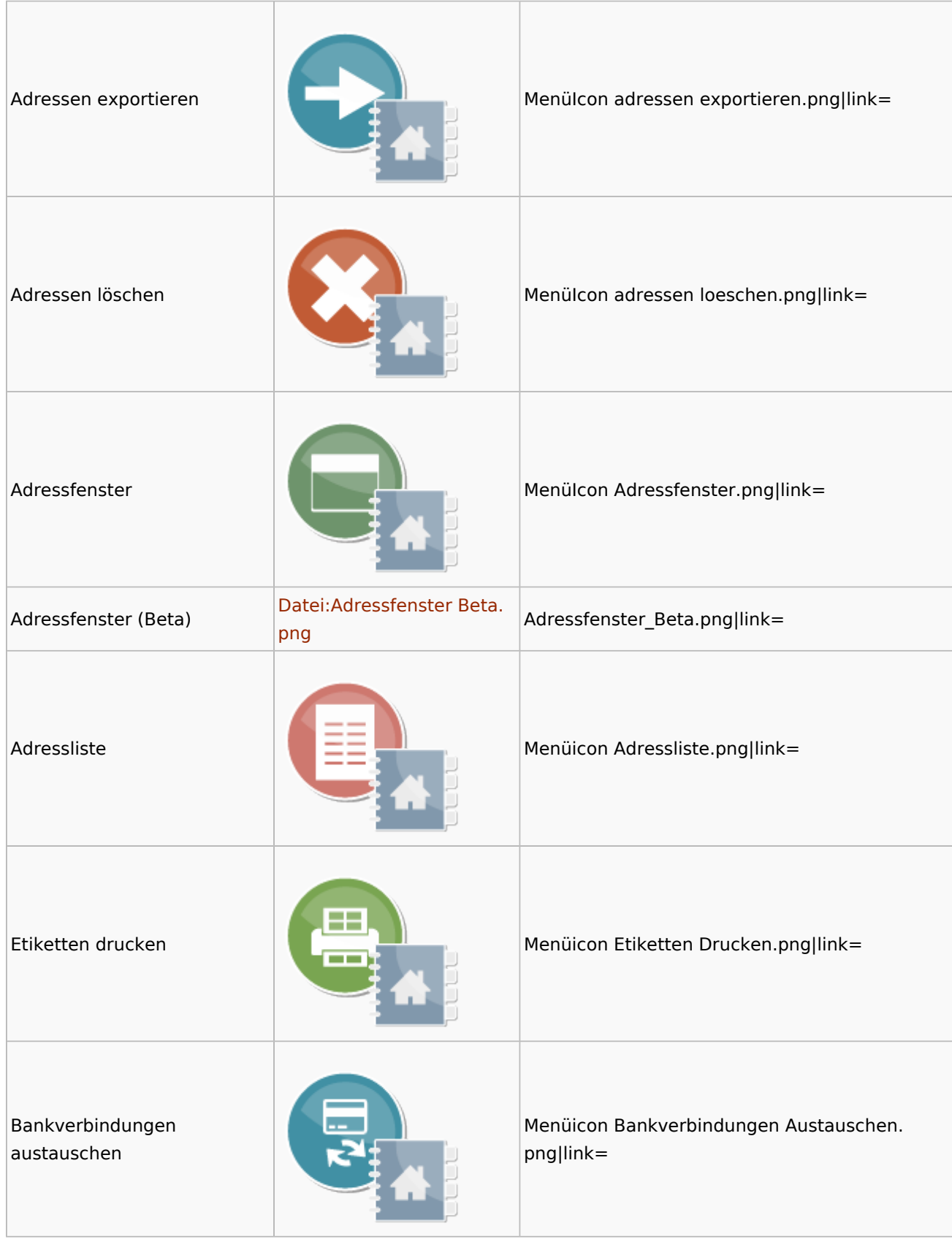

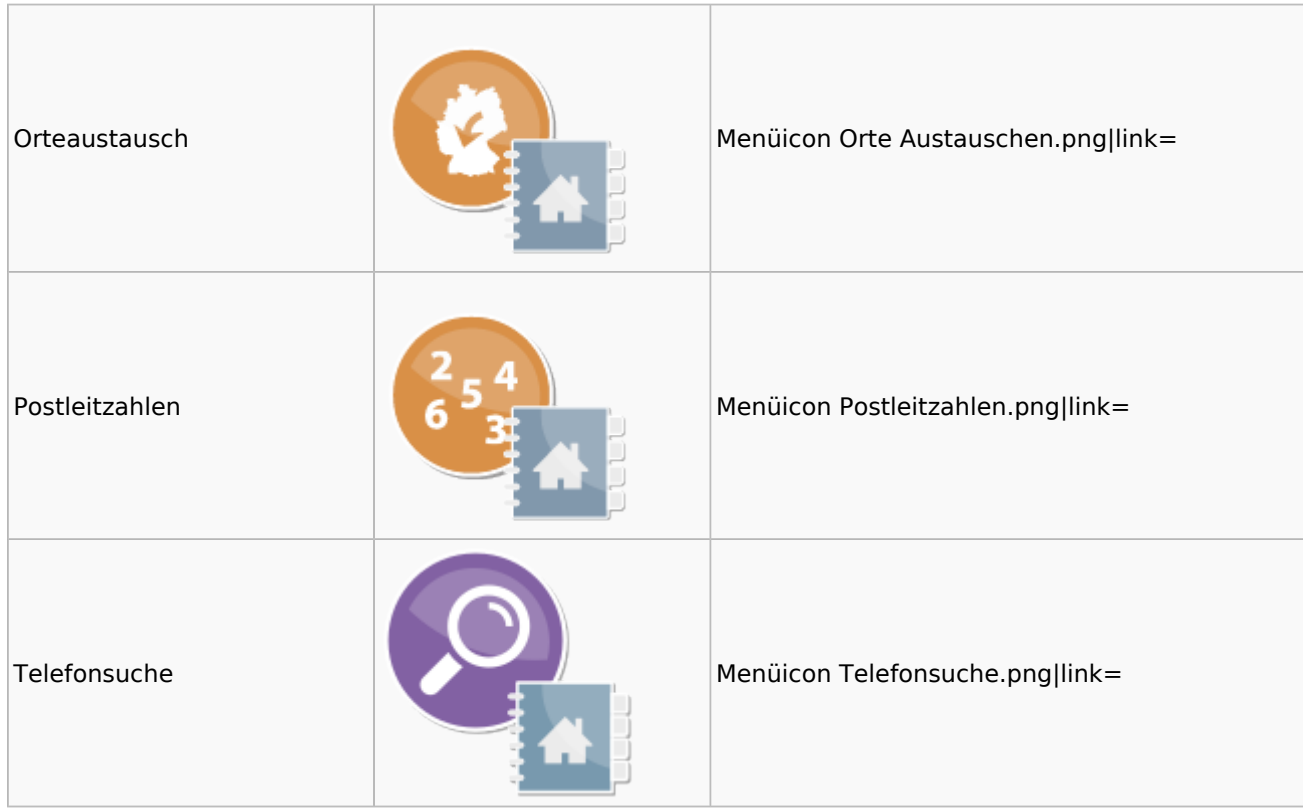

### <span id="page-3-0"></span>Akten

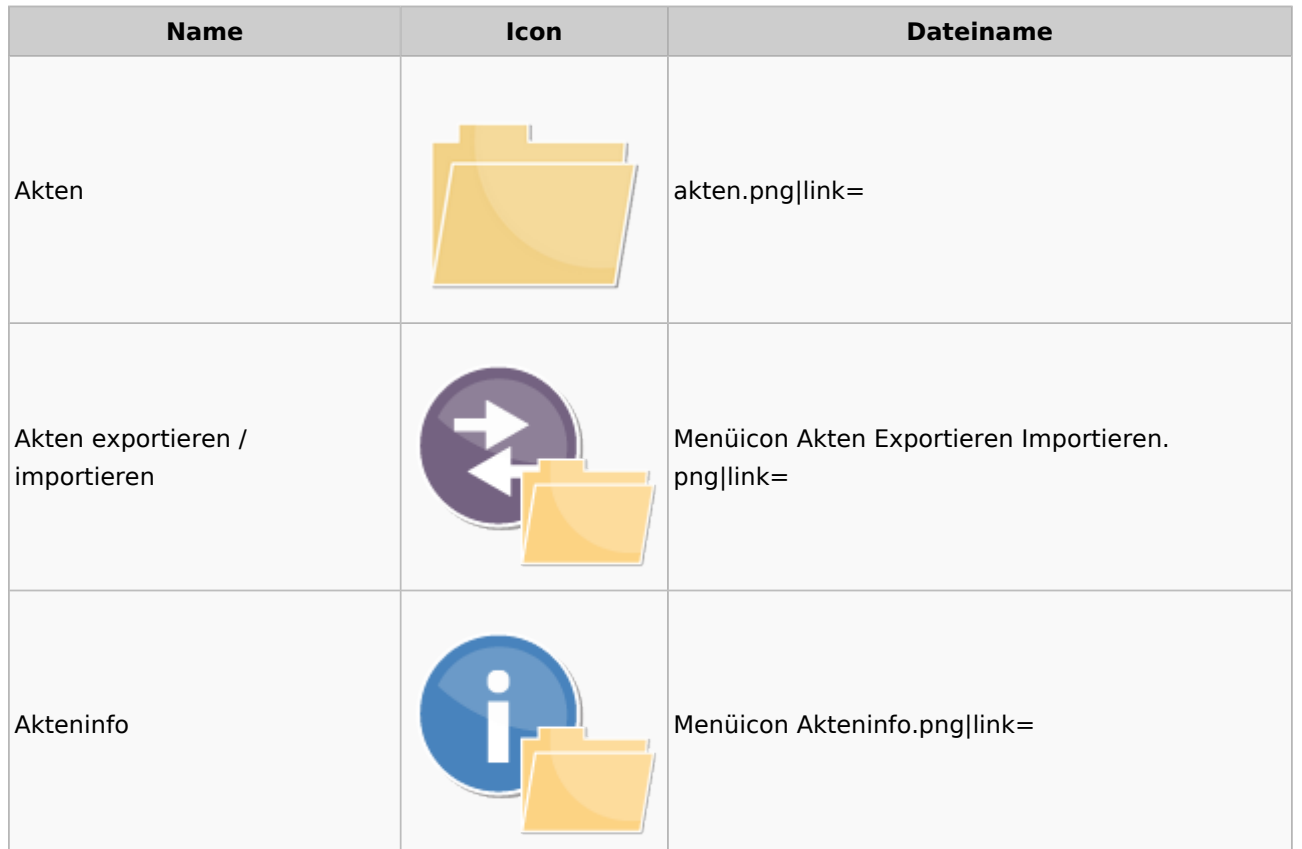

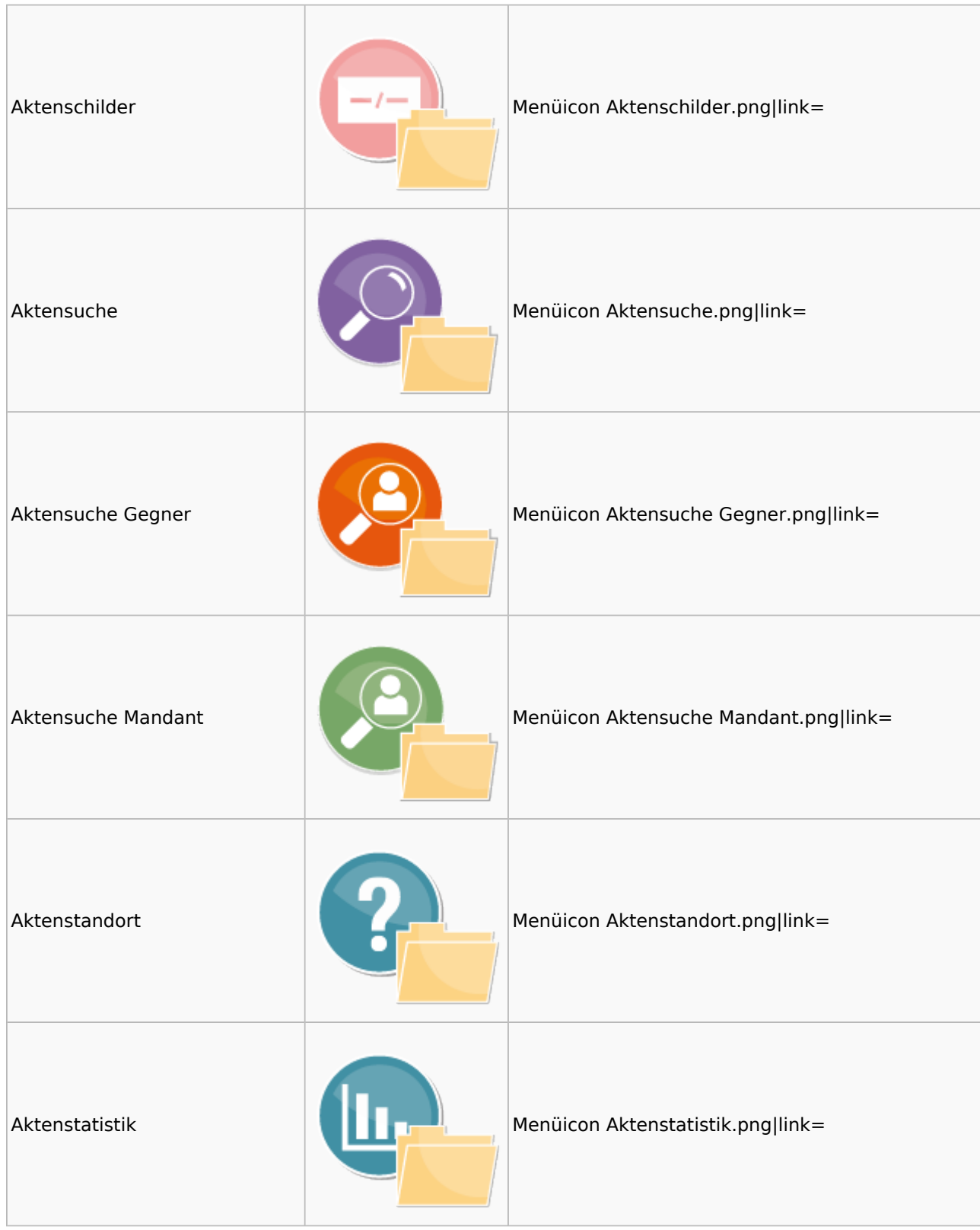

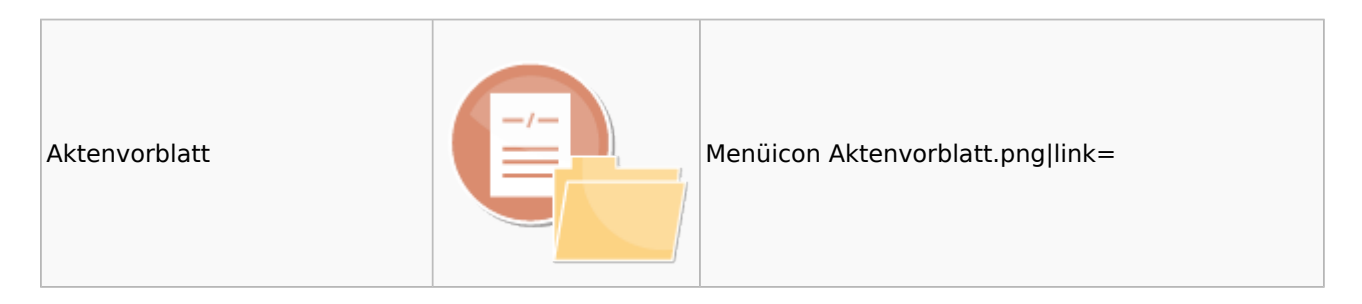

### <span id="page-5-0"></span>Aktenkonto

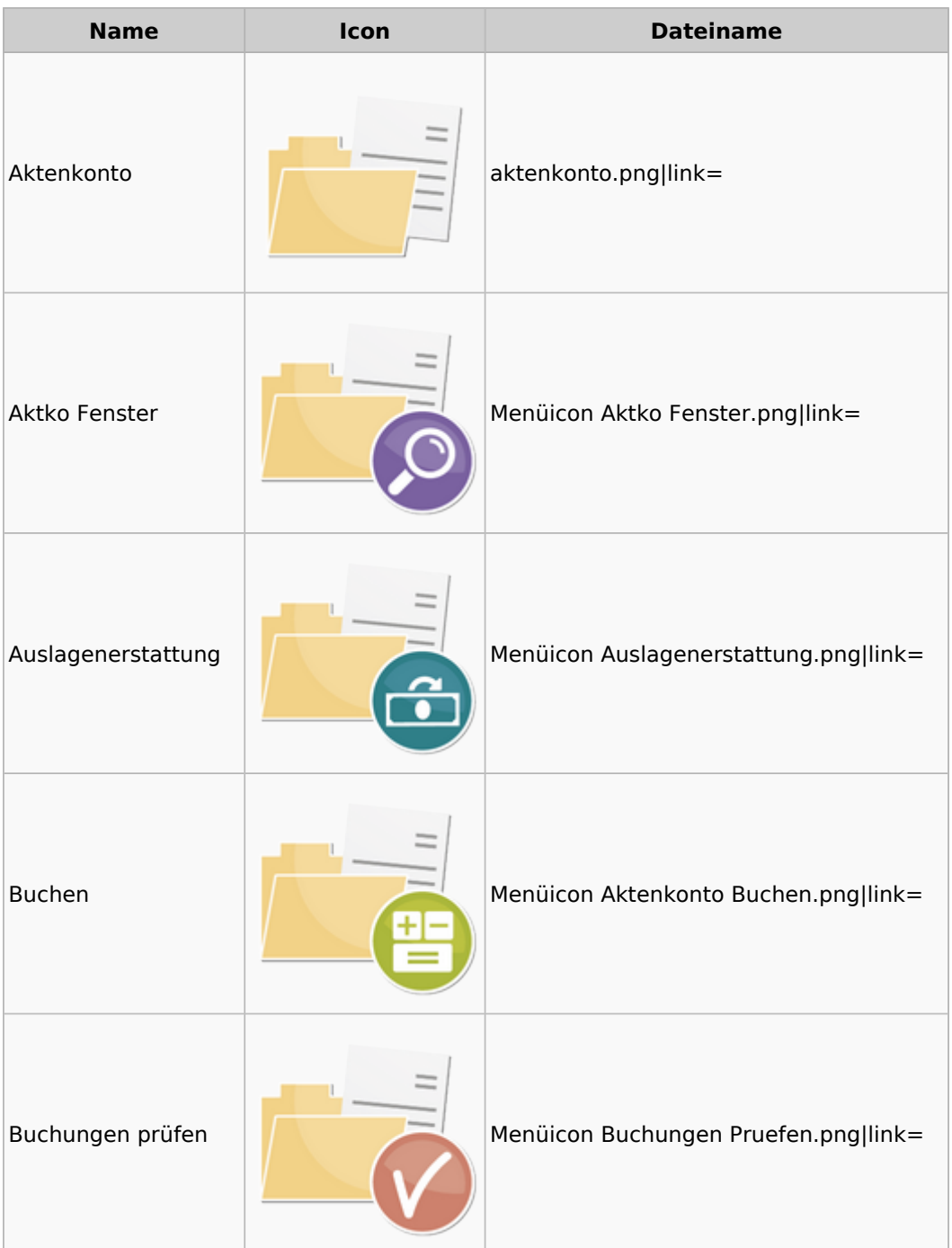

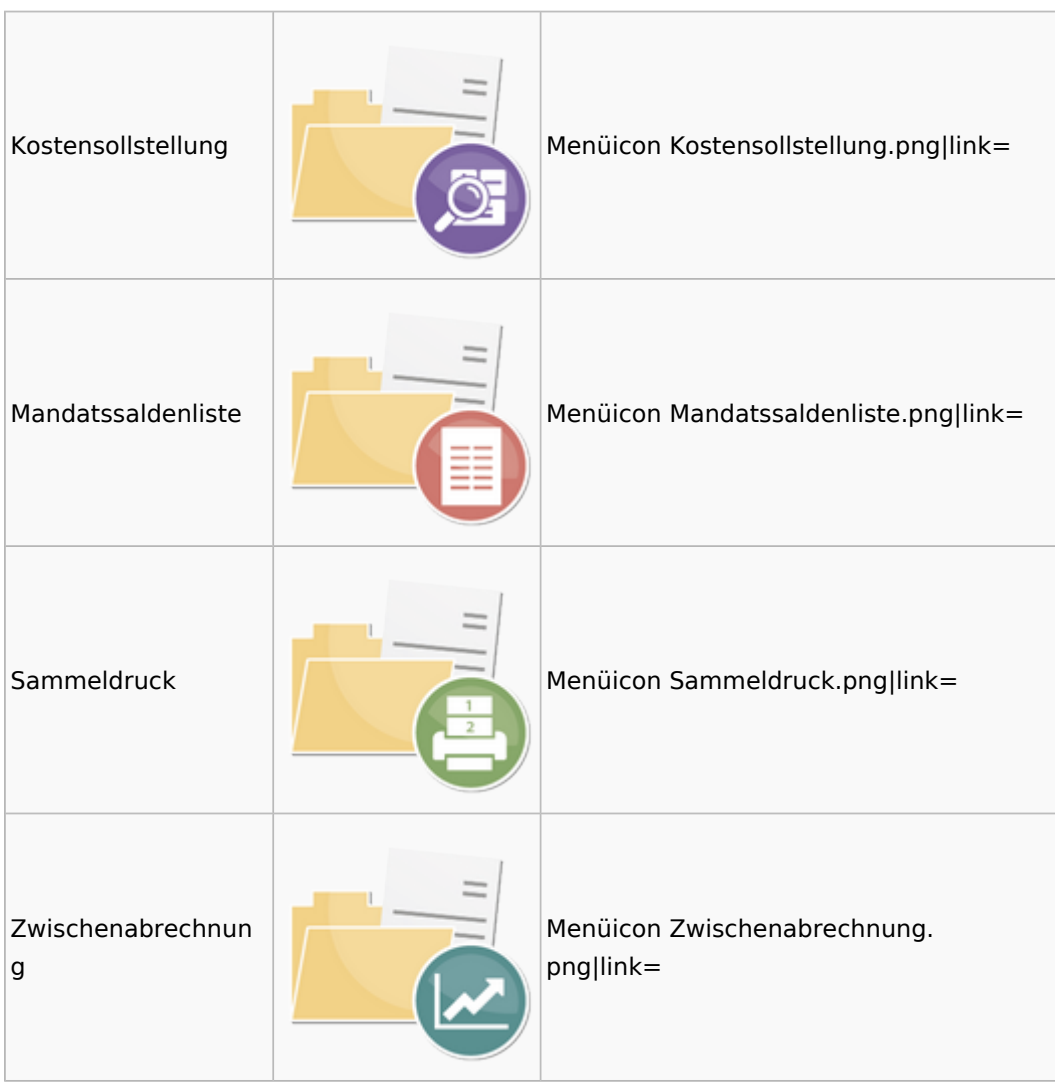

# <span id="page-6-0"></span>Berechnungen

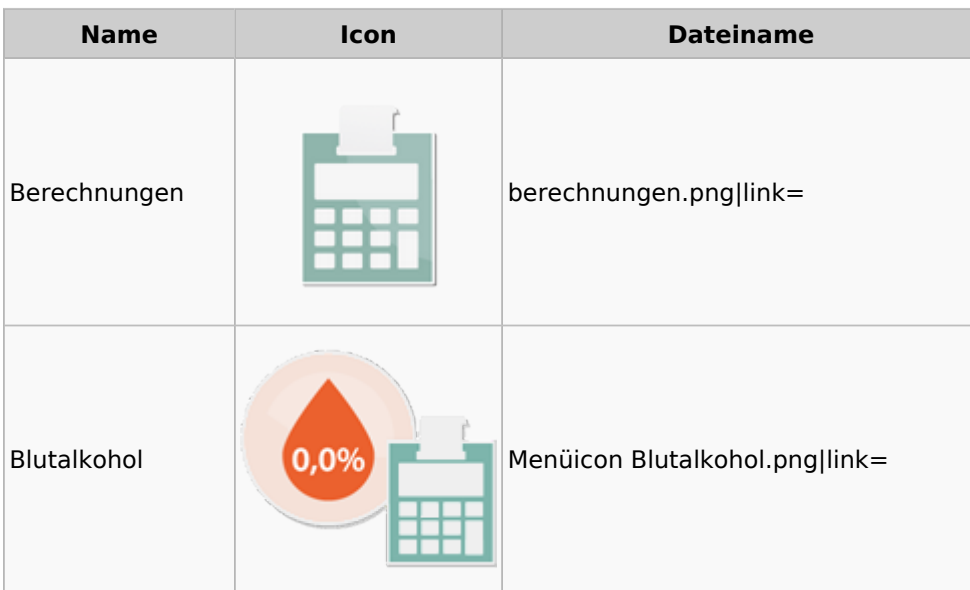

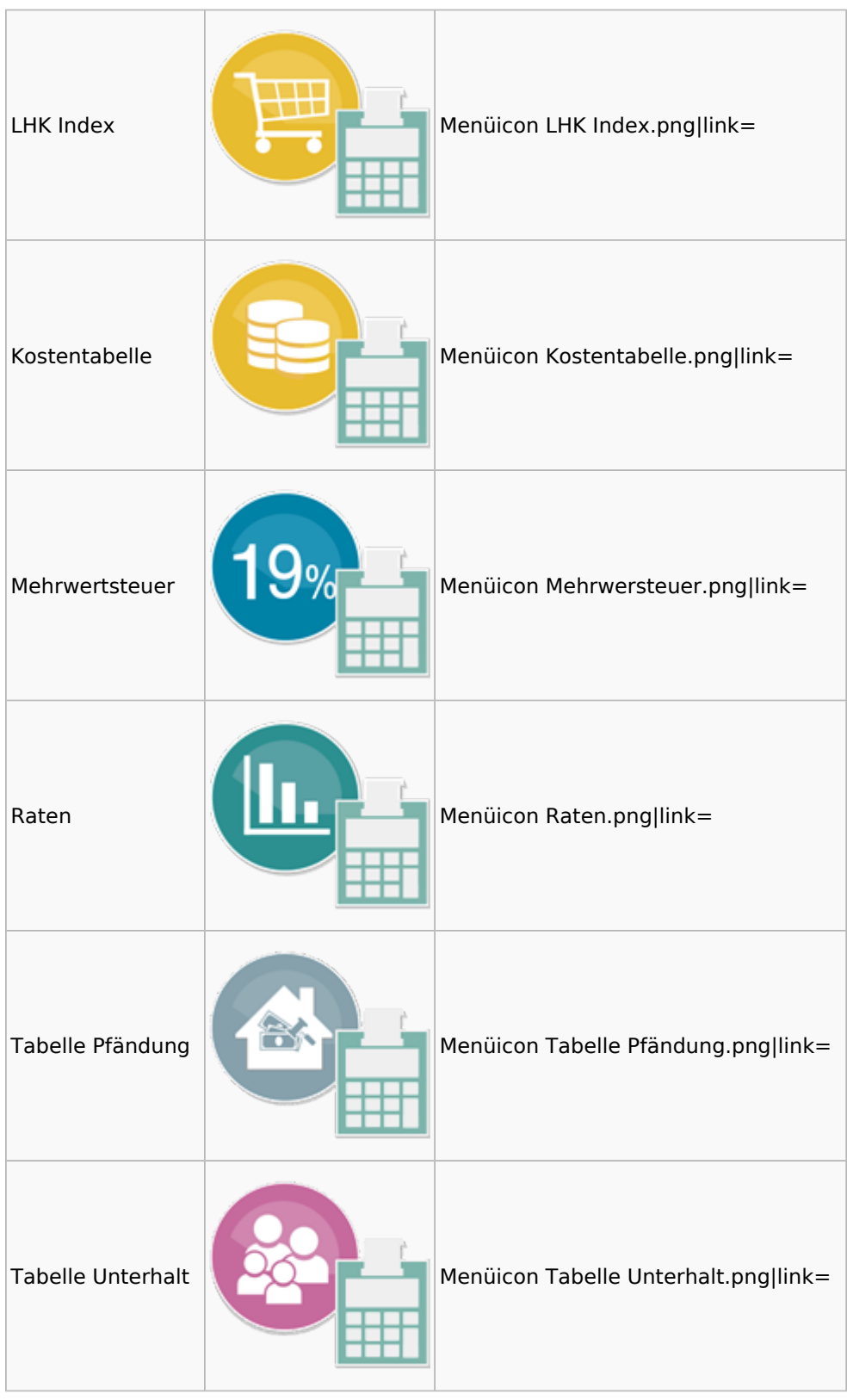

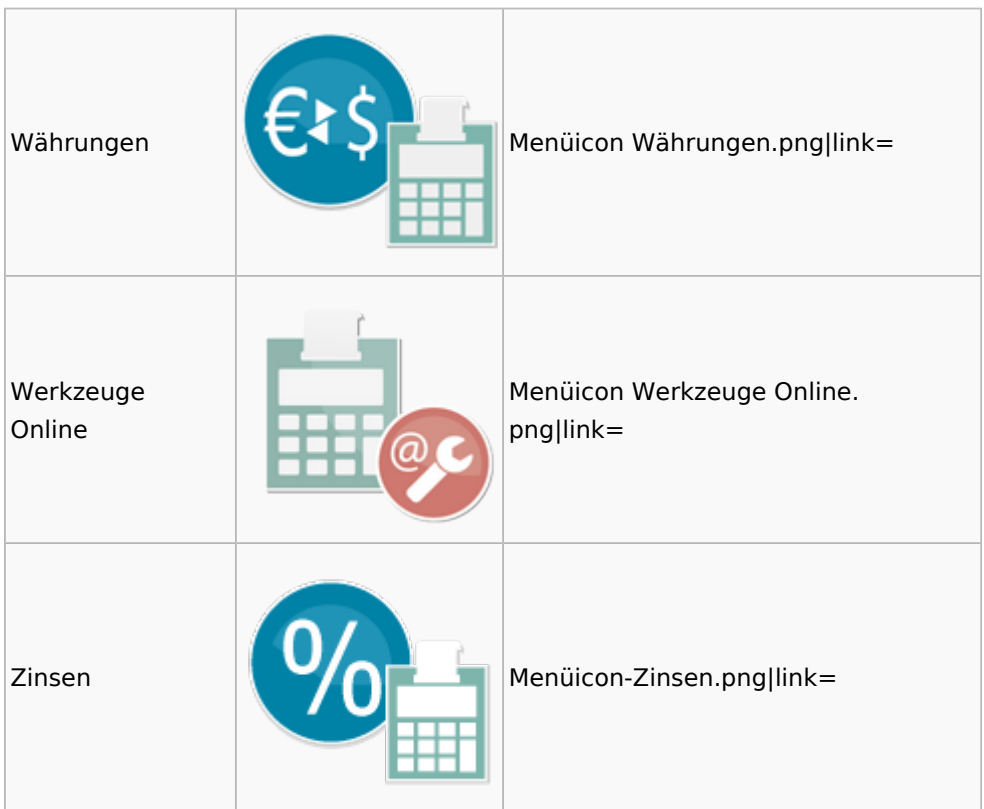

### <span id="page-8-0"></span>DictaNet

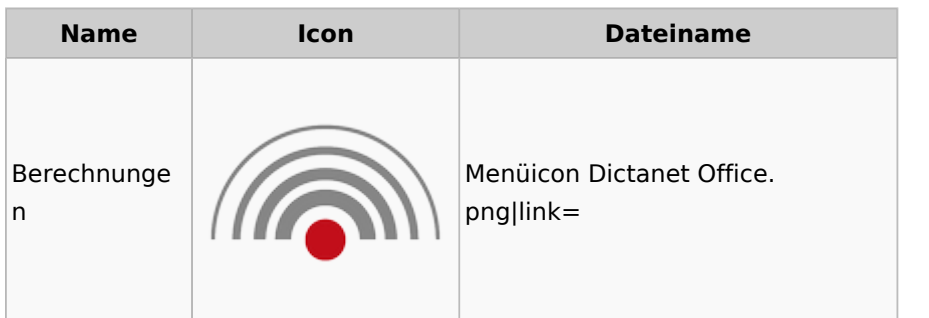

# <span id="page-8-1"></span>Einstellungen

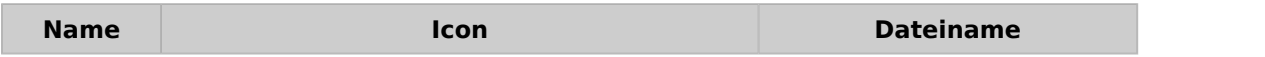

# Einstellungen € Aufruf Einstellungen. Radial Menü png|link= ବୁର୍  $\begin{array}{c} \hline \end{array}$ ☆

#### Menü-Icon: Unterschied zwischen den Versionen

## <span id="page-9-0"></span>E-Workflow

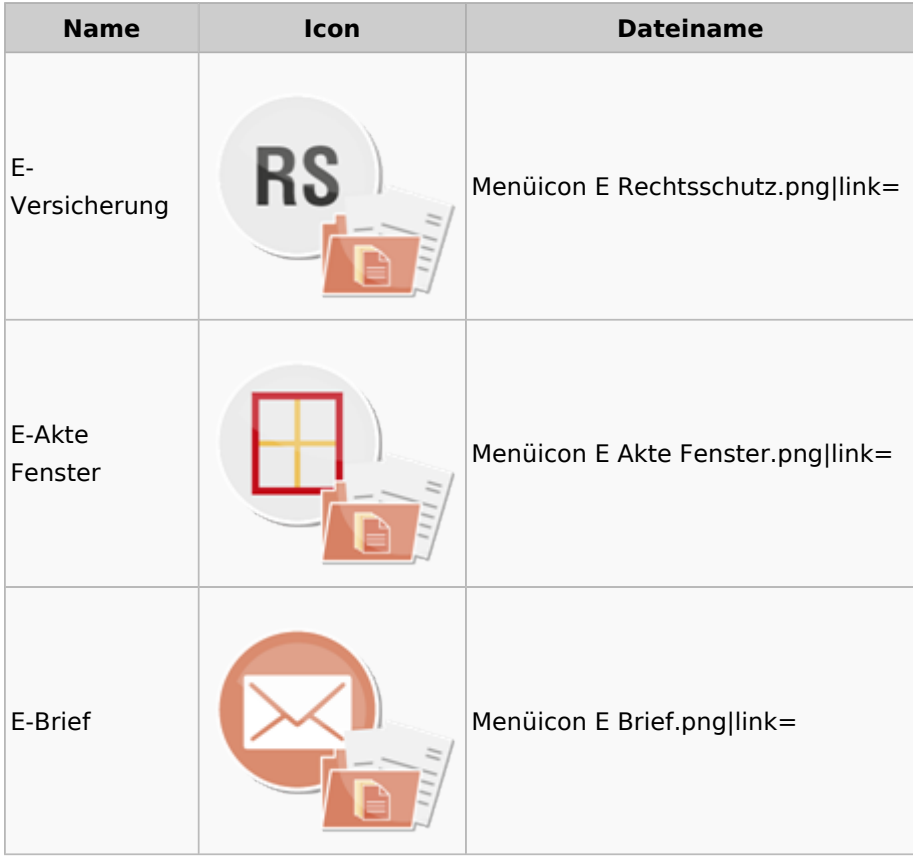

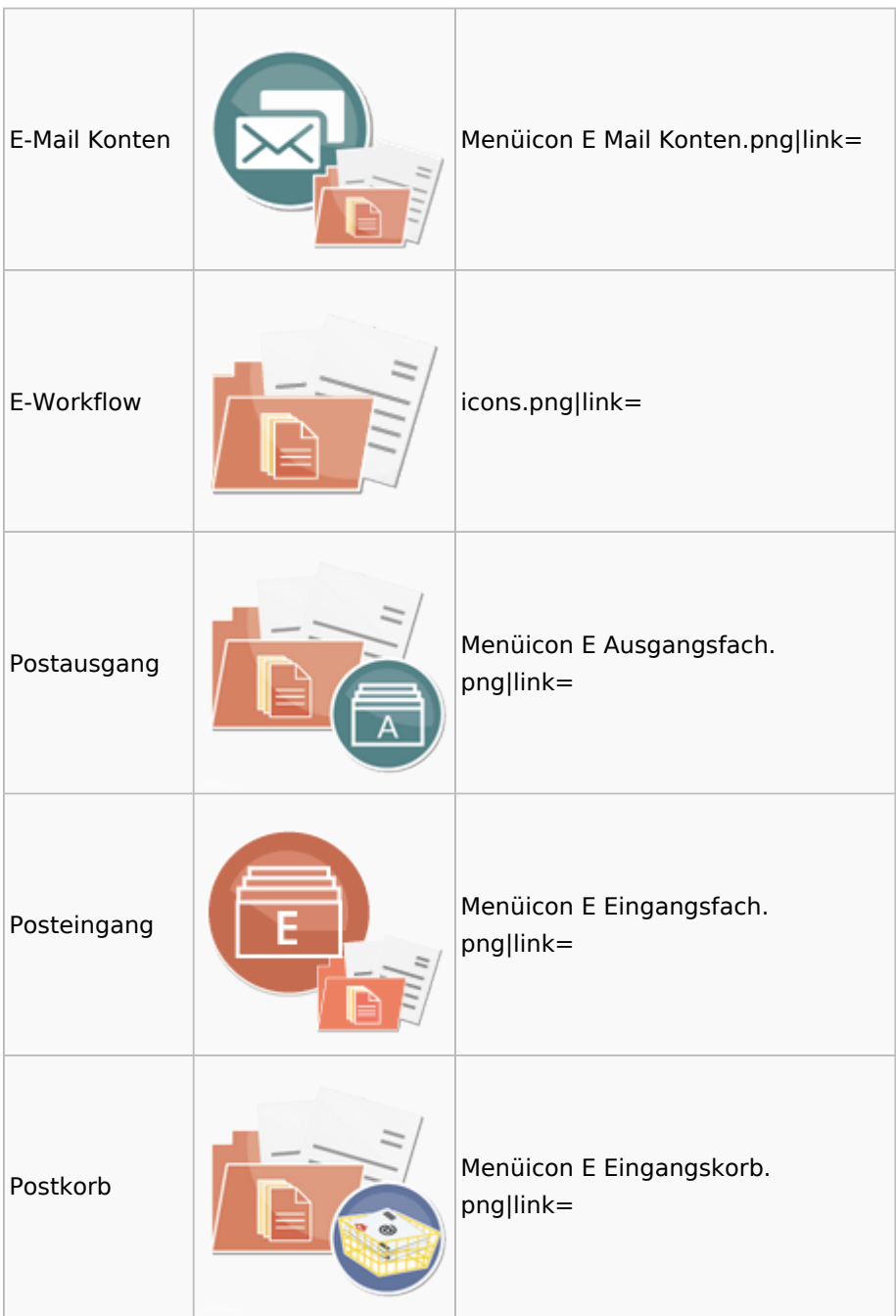

### <span id="page-10-0"></span>FiBu

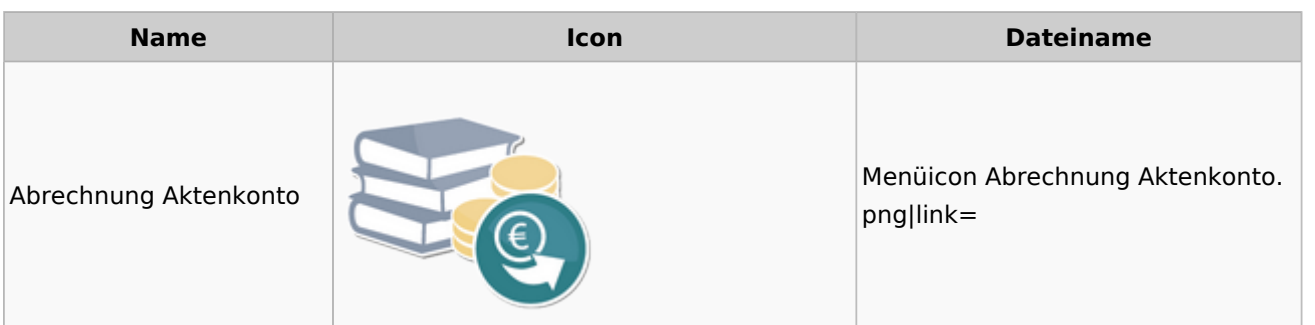

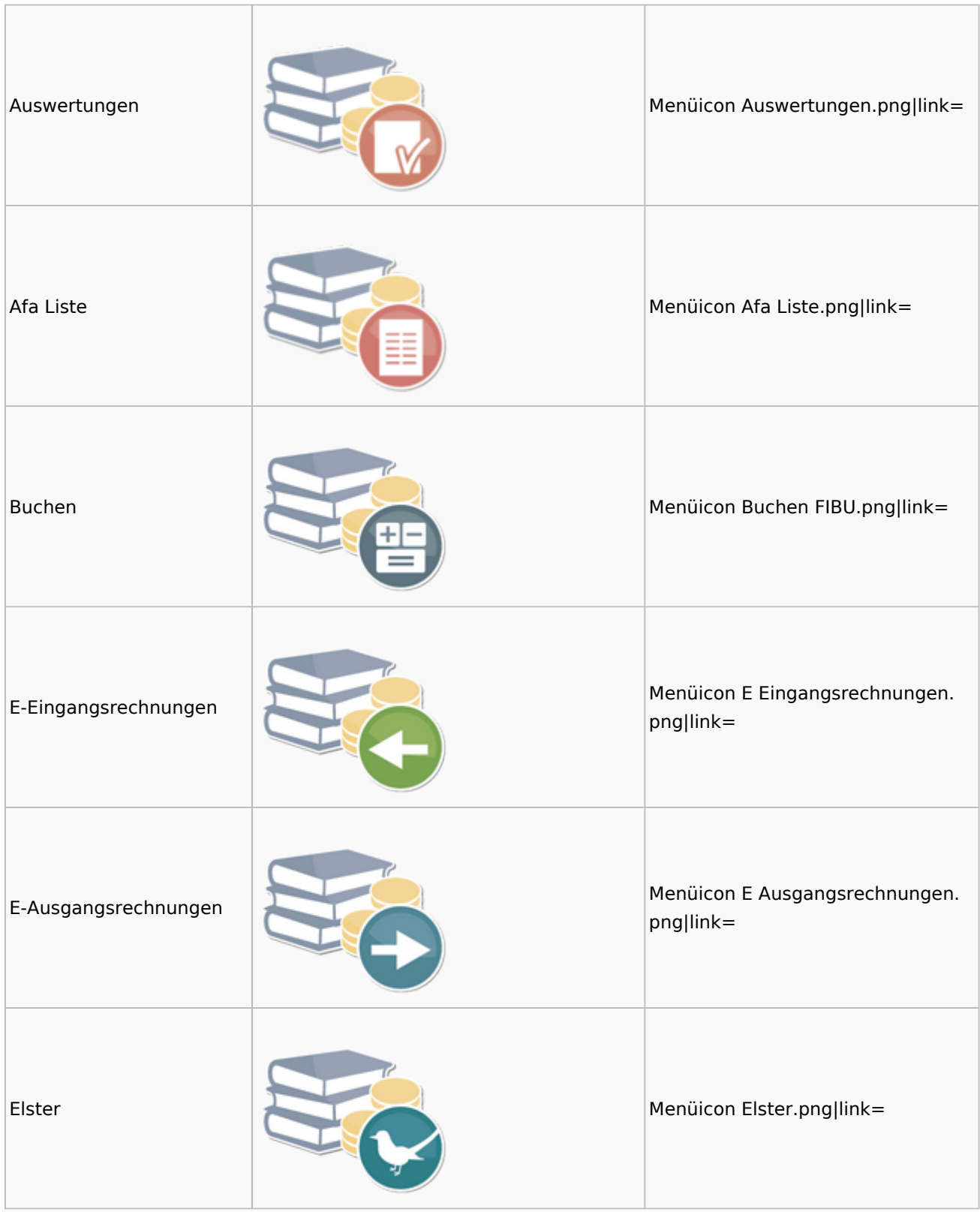

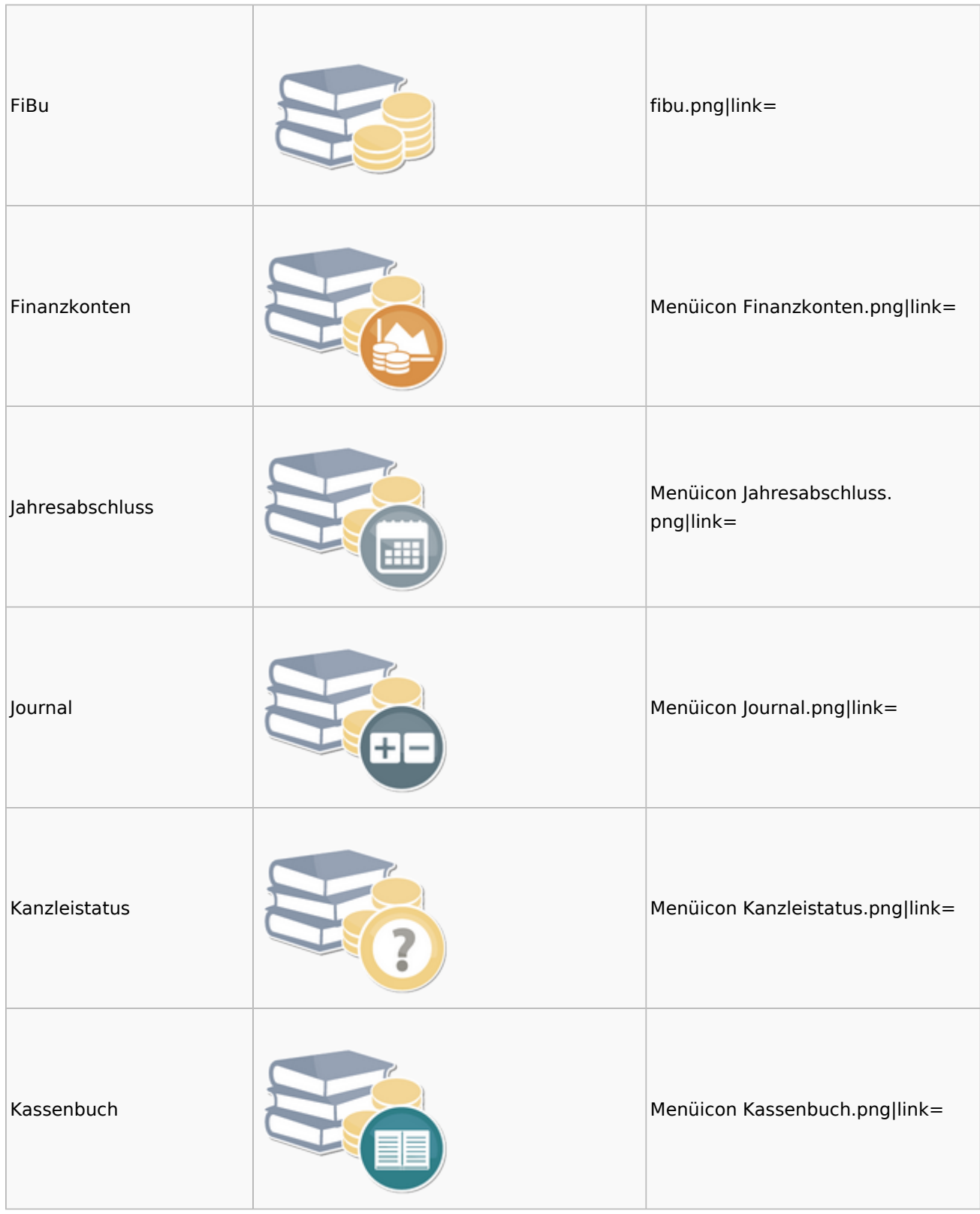

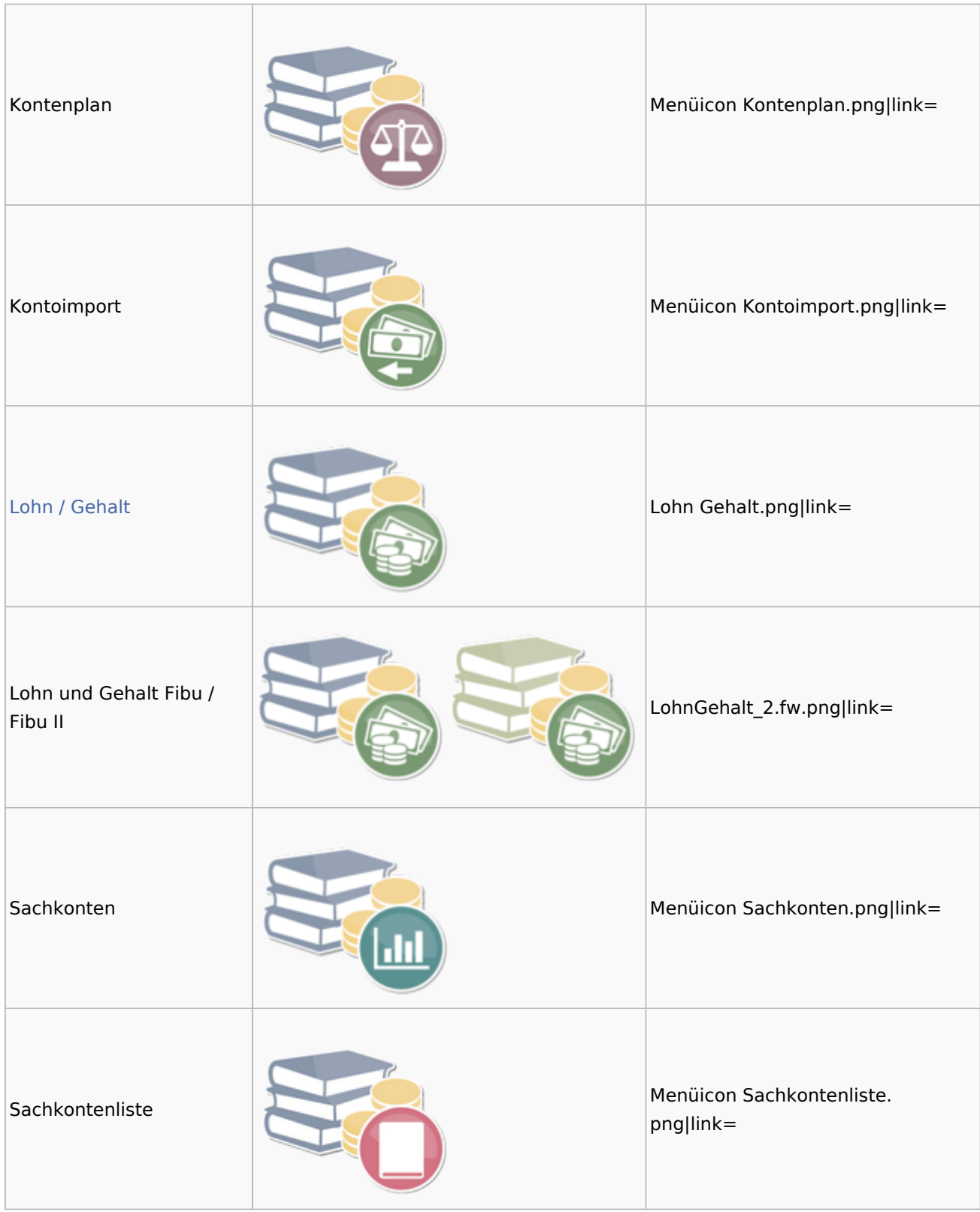

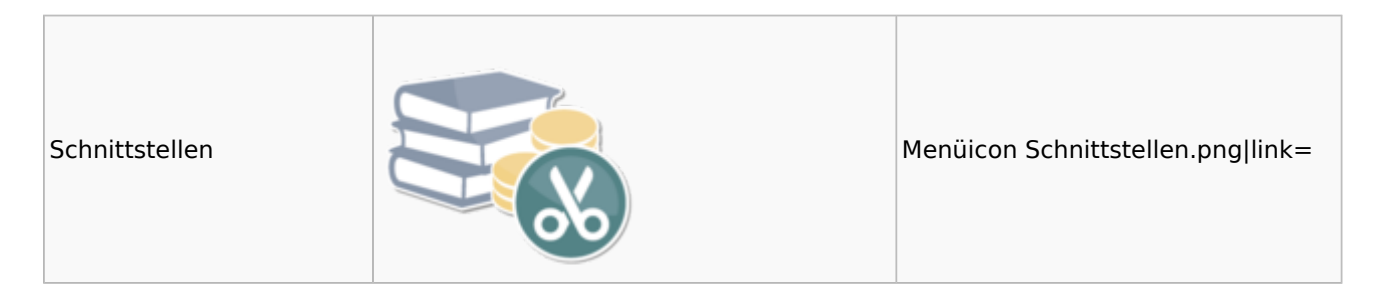

### <span id="page-14-0"></span>Auswertungen

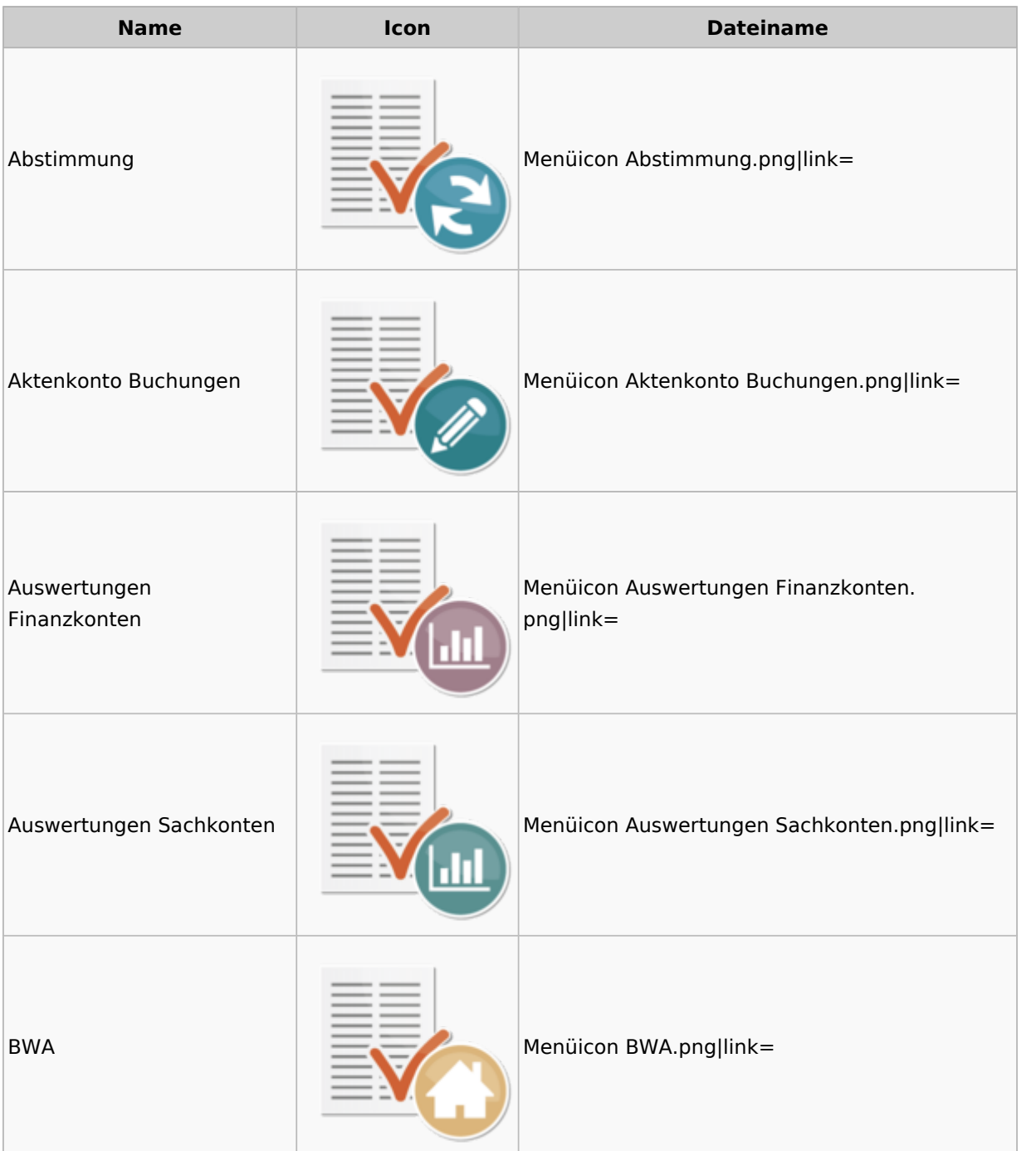

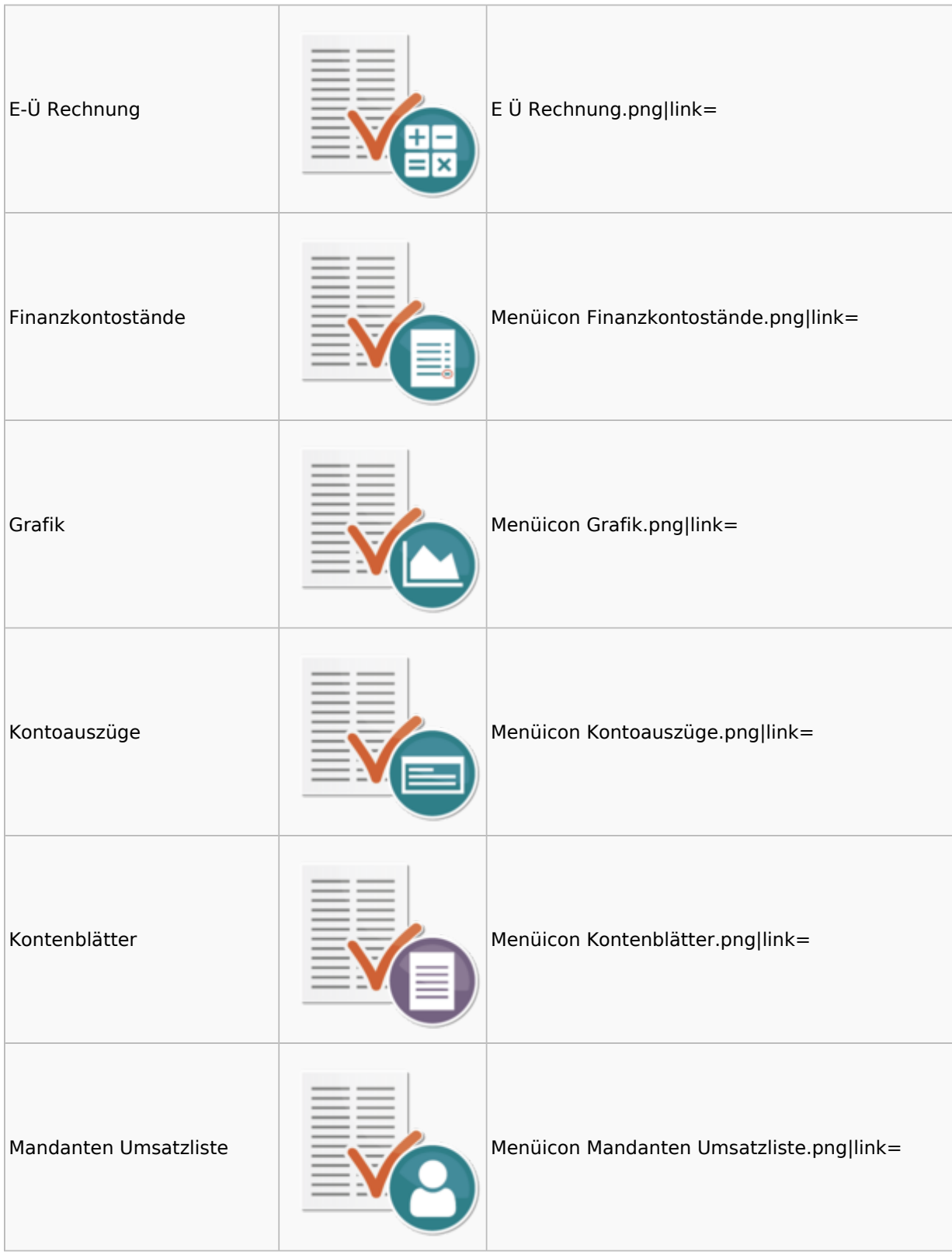

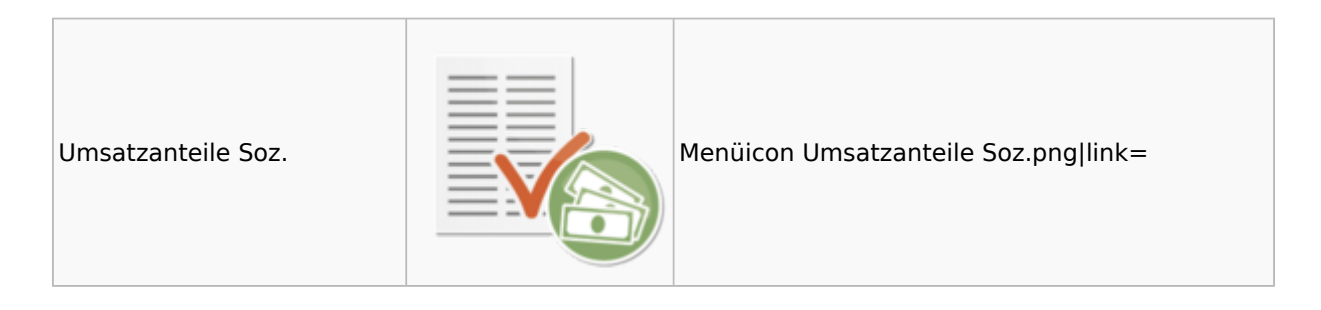

### <span id="page-16-0"></span>Lohn / Gehalt

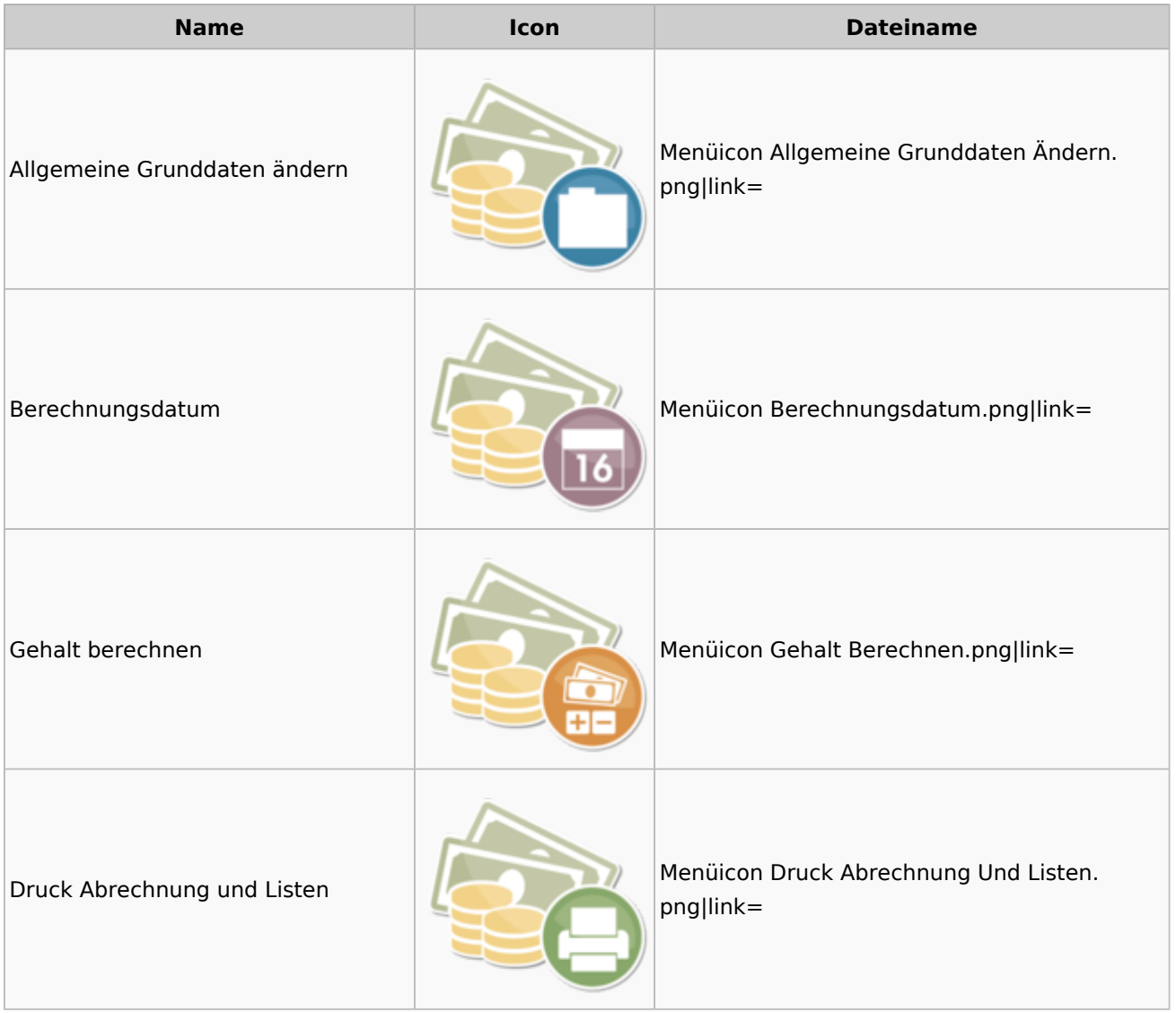

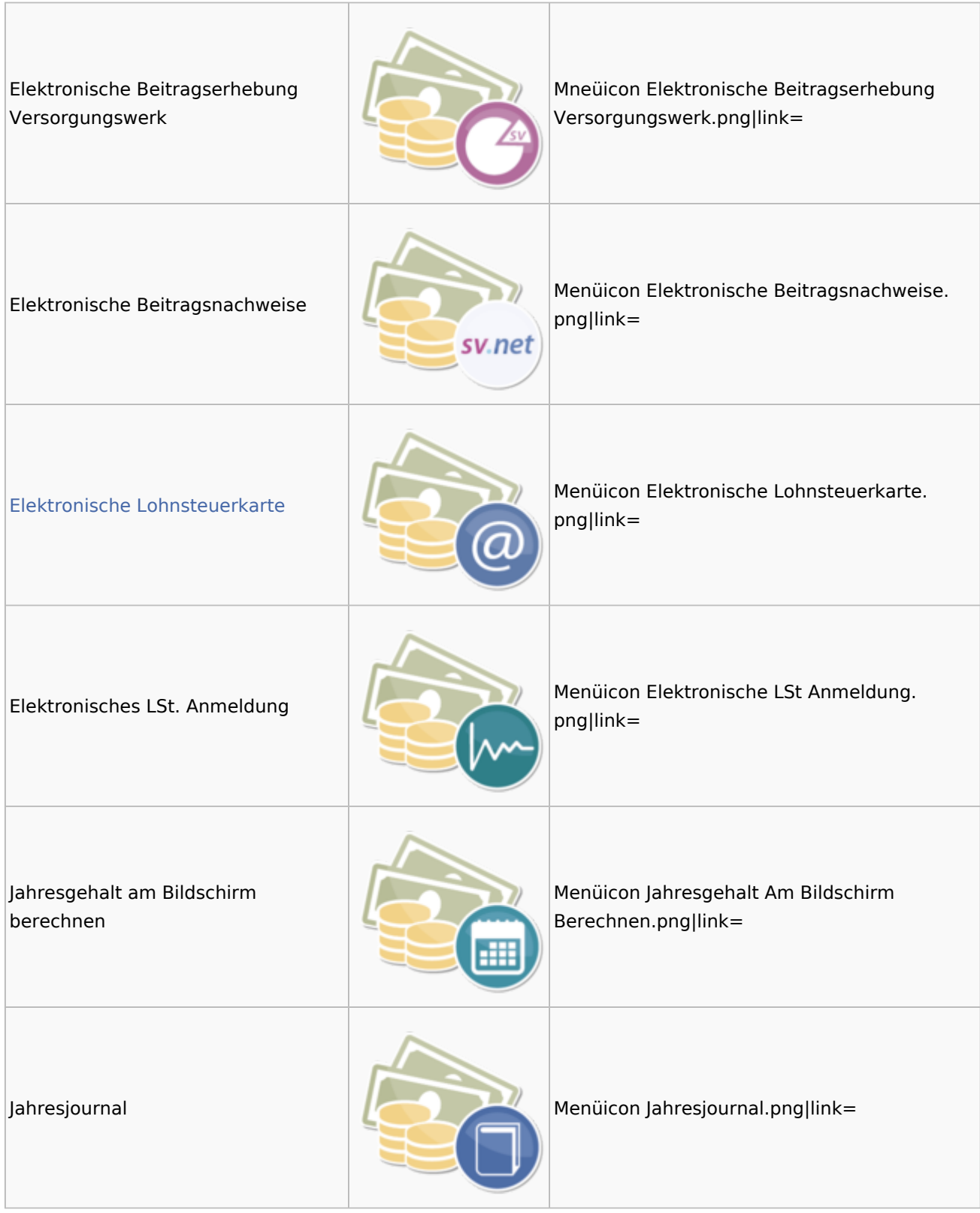

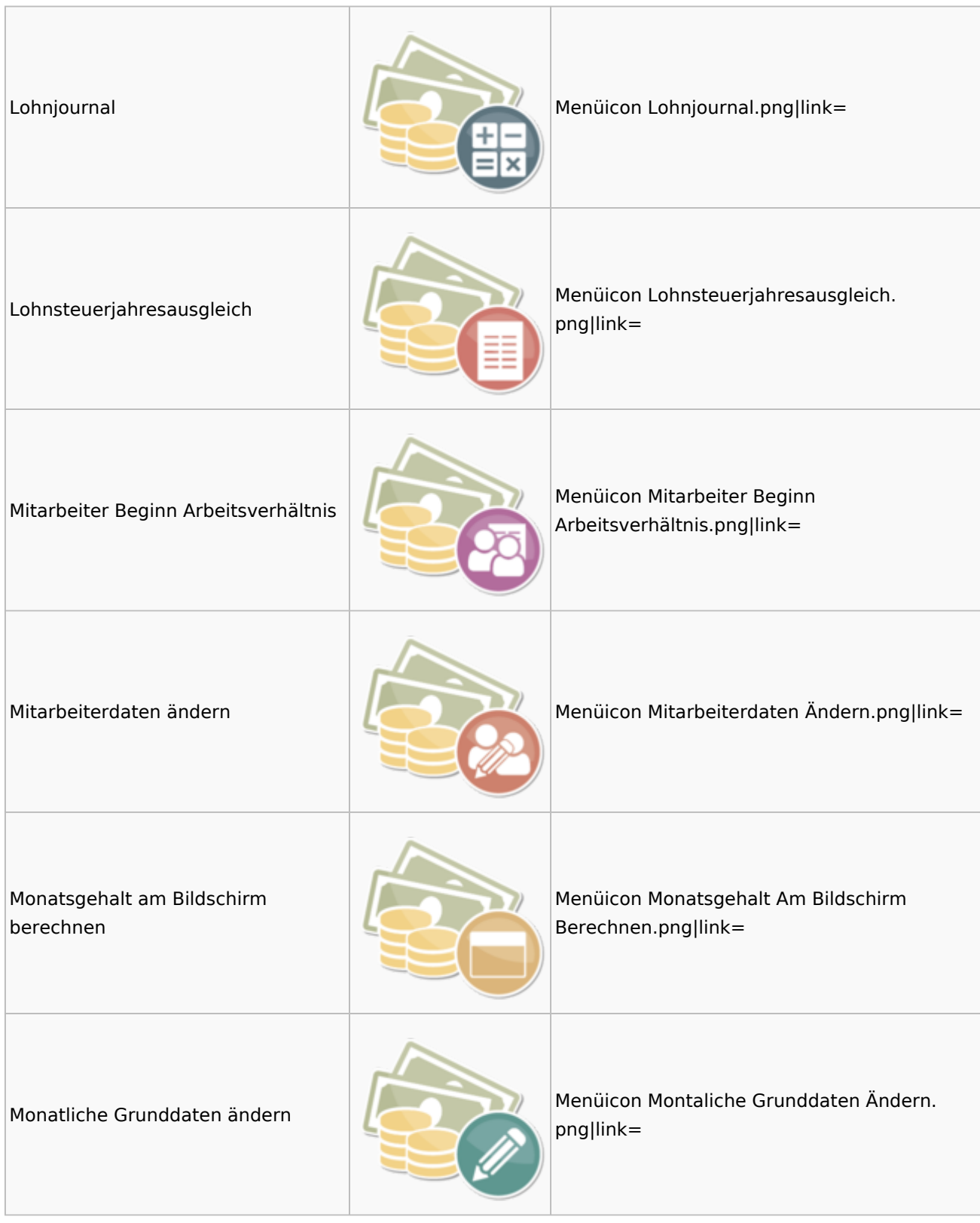

### Menü-Icon: Unterschied zwischen den Versionen

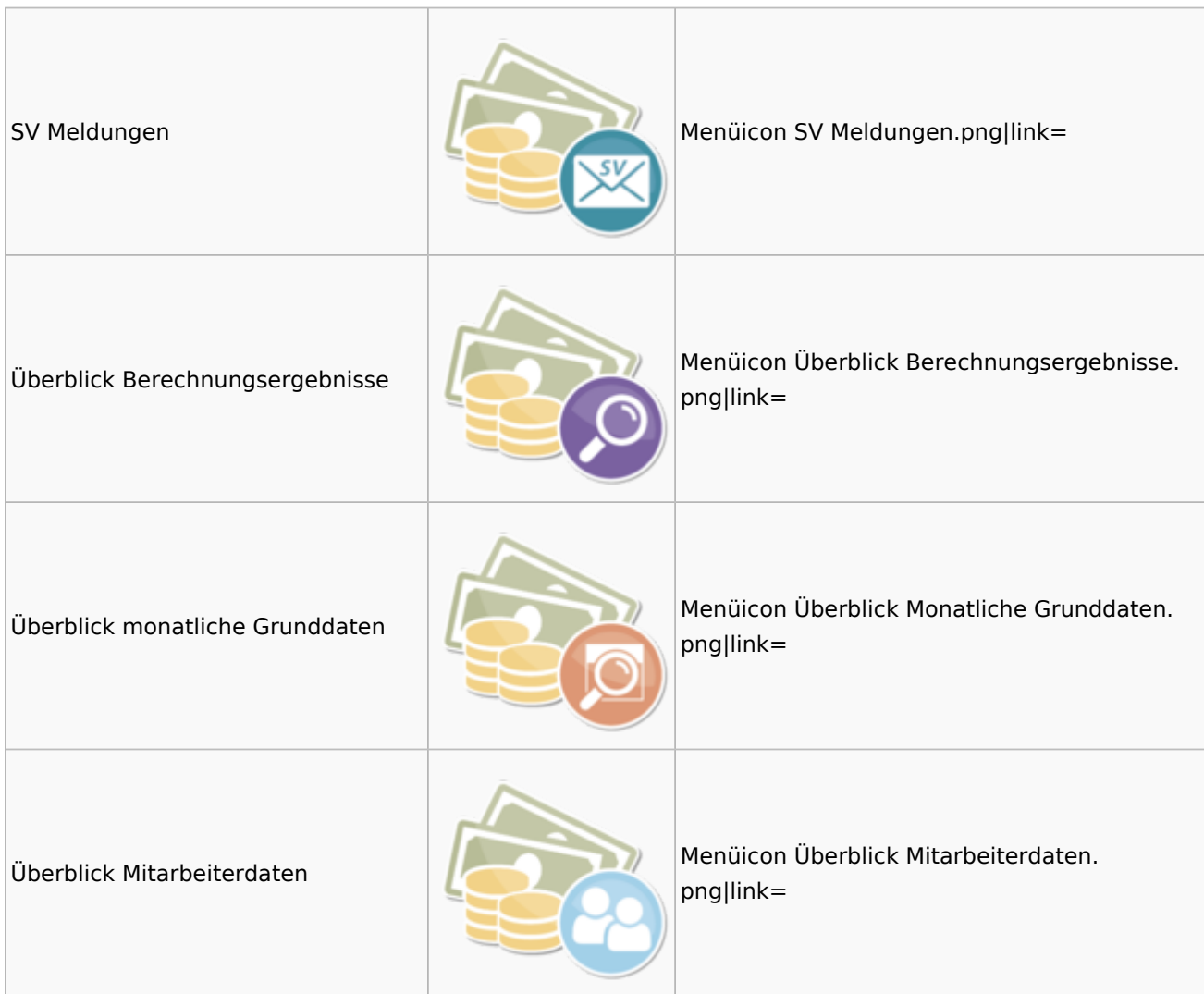

### <span id="page-19-0"></span>Elektronische Lohnsteuerkarte

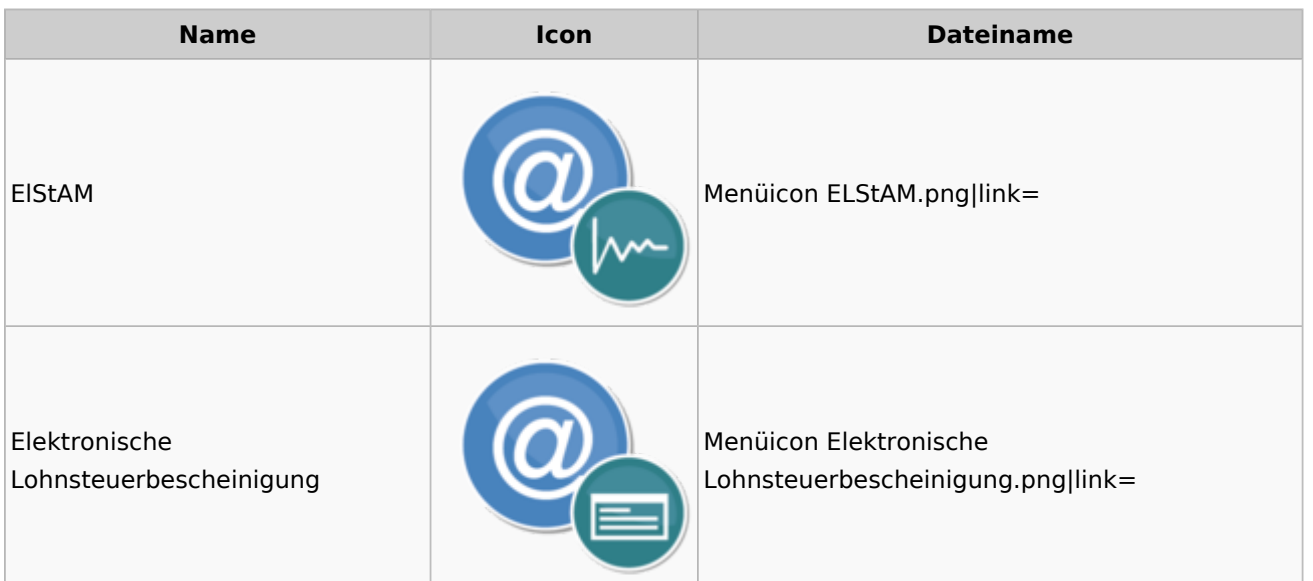

# <span id="page-20-0"></span>Fibu II

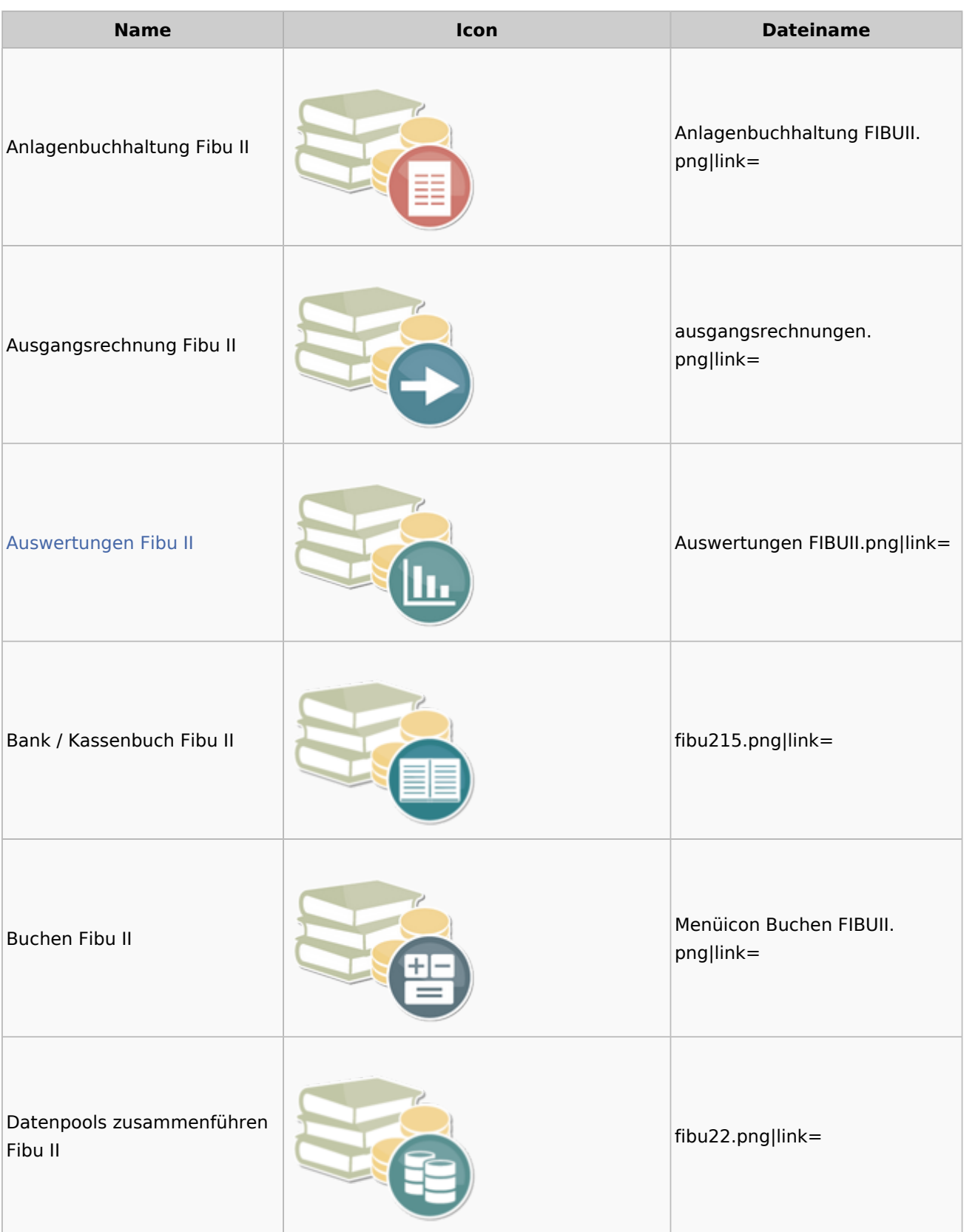

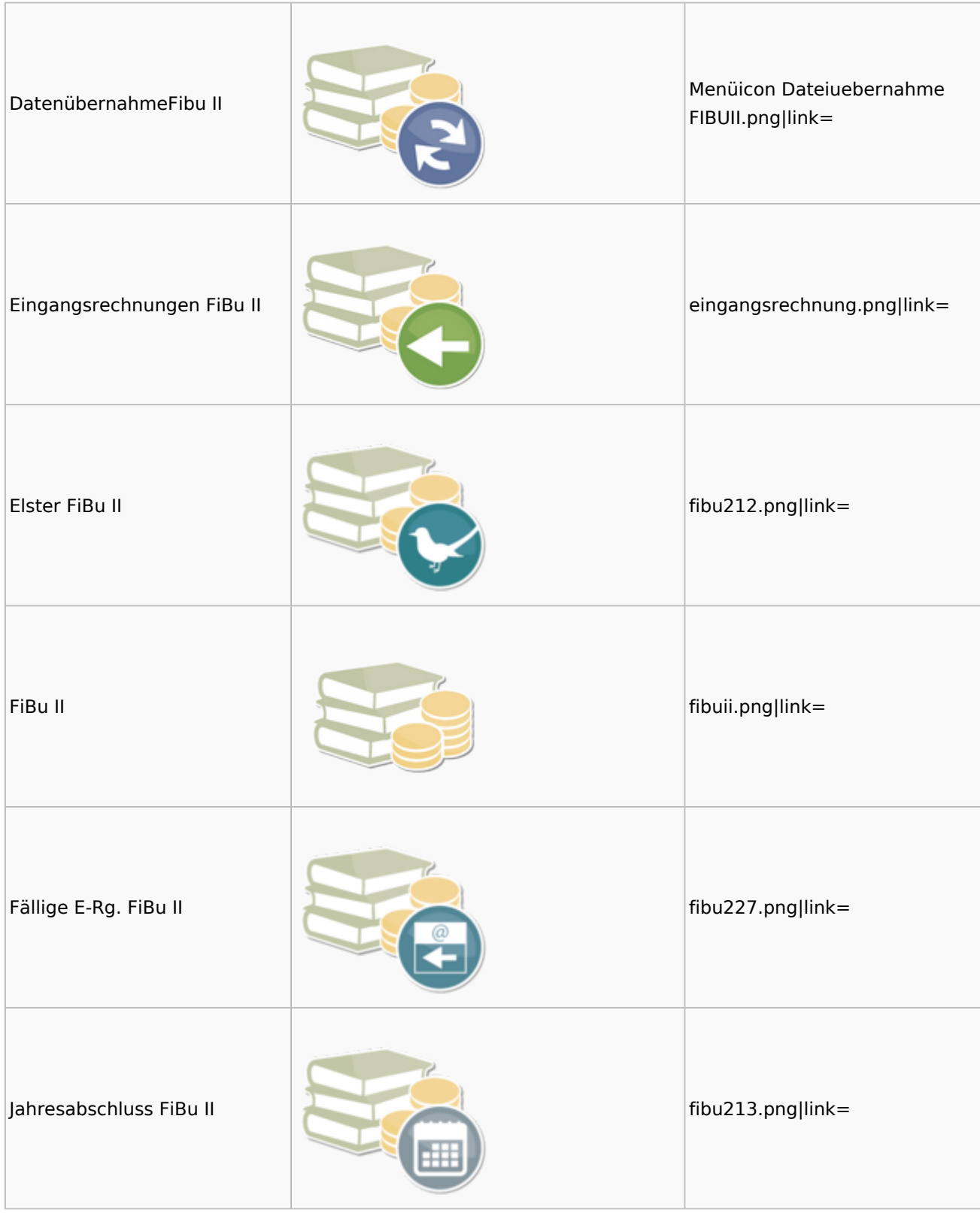

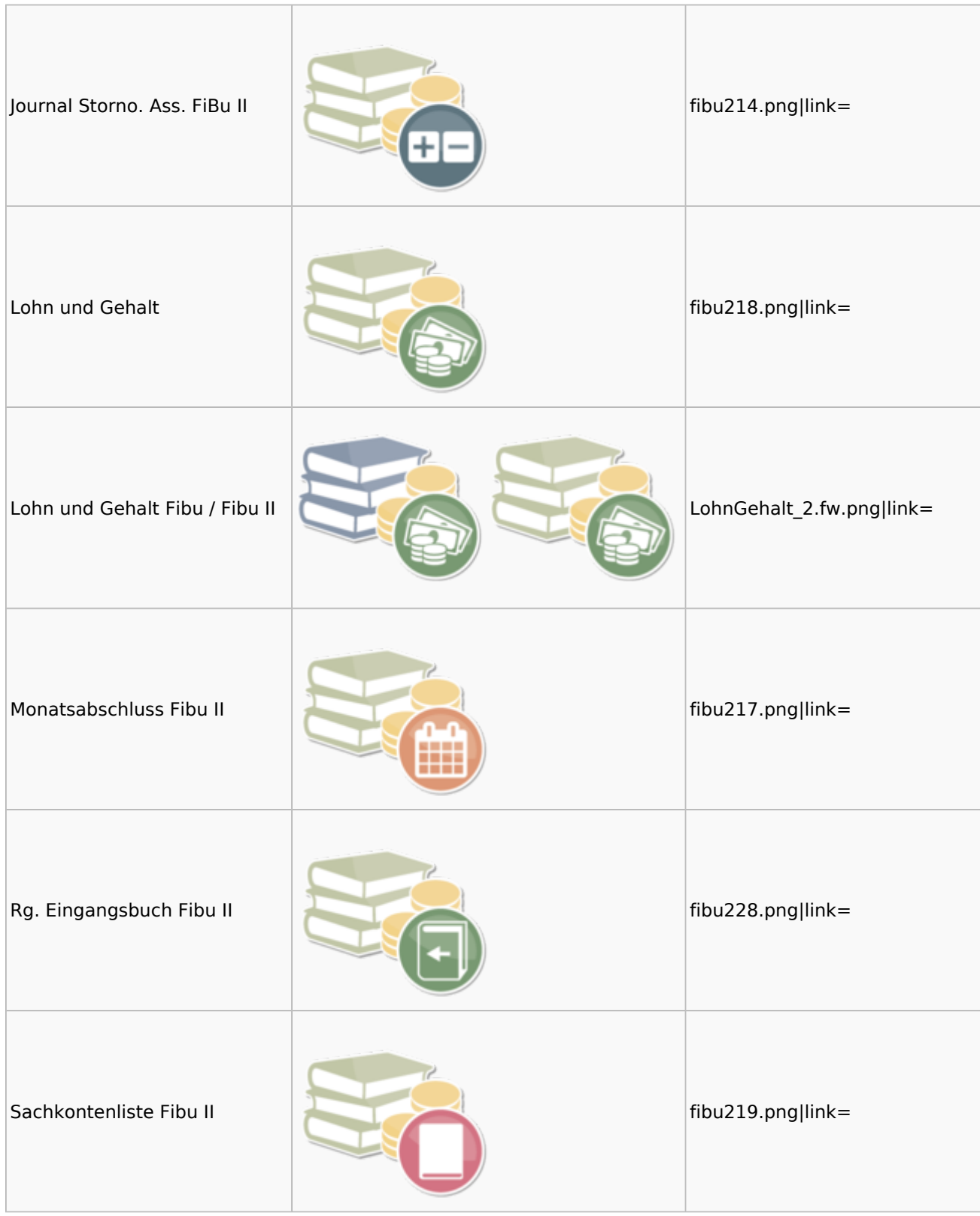

### Menü-Icon: Unterschied zwischen den Versionen

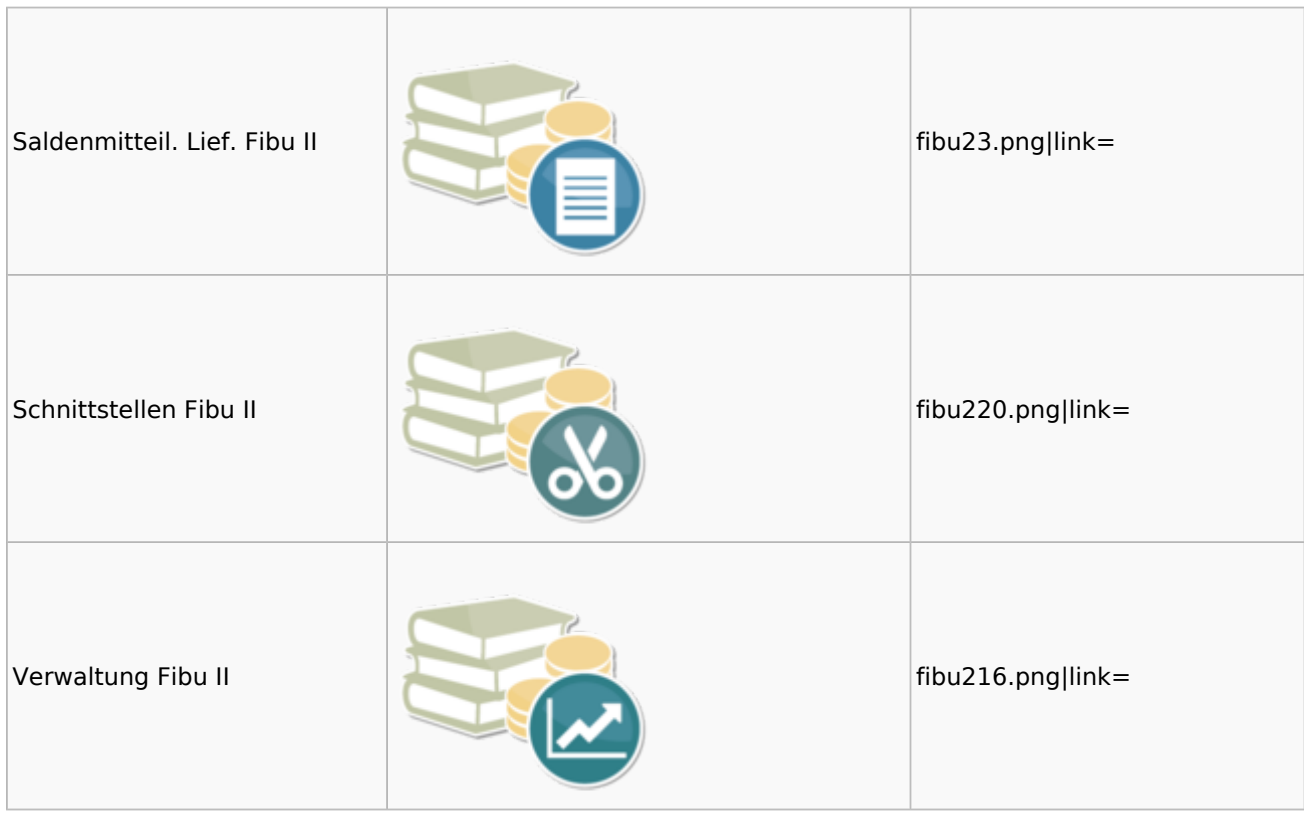

### <span id="page-23-0"></span>Auswertungen Fibu II

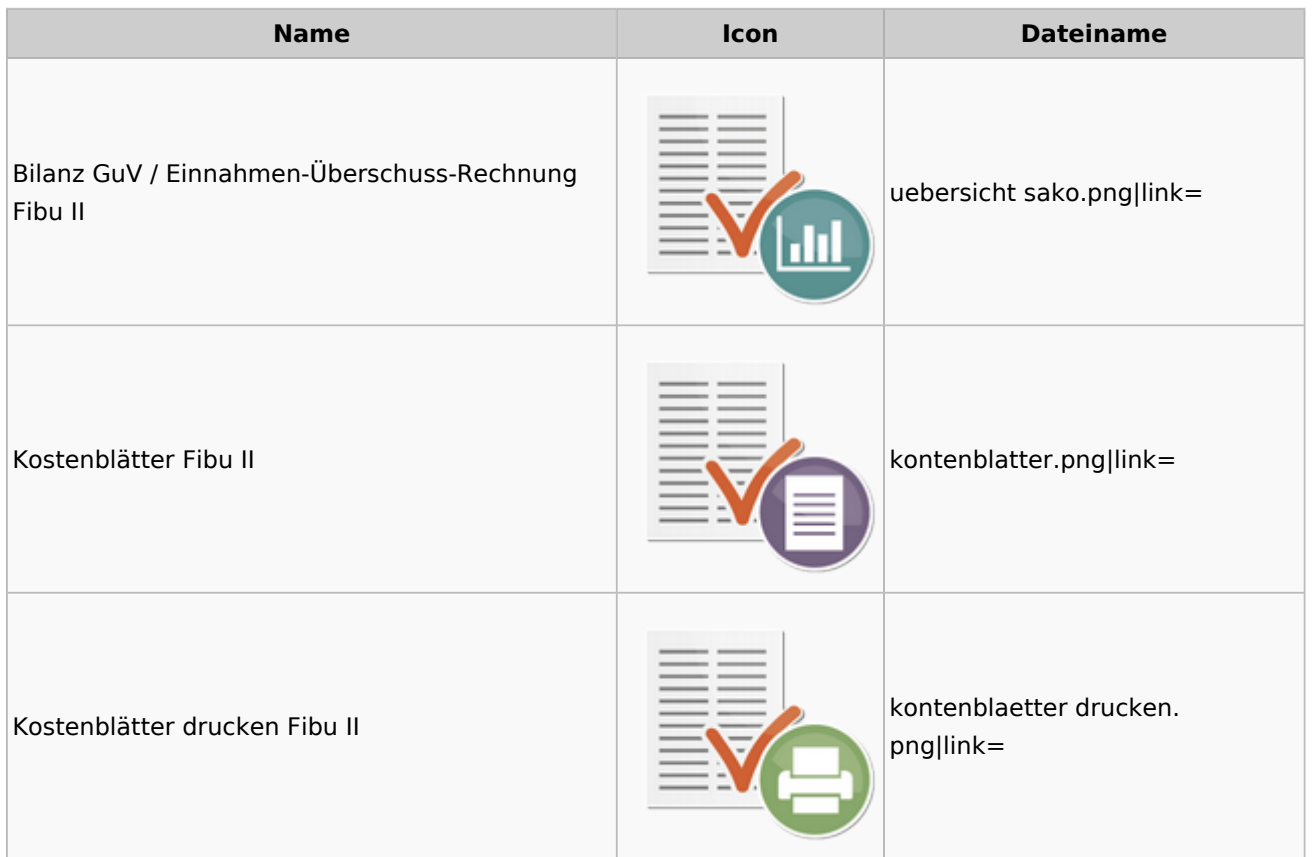

Menü-Icon: Unterschied zwischen den Versionen

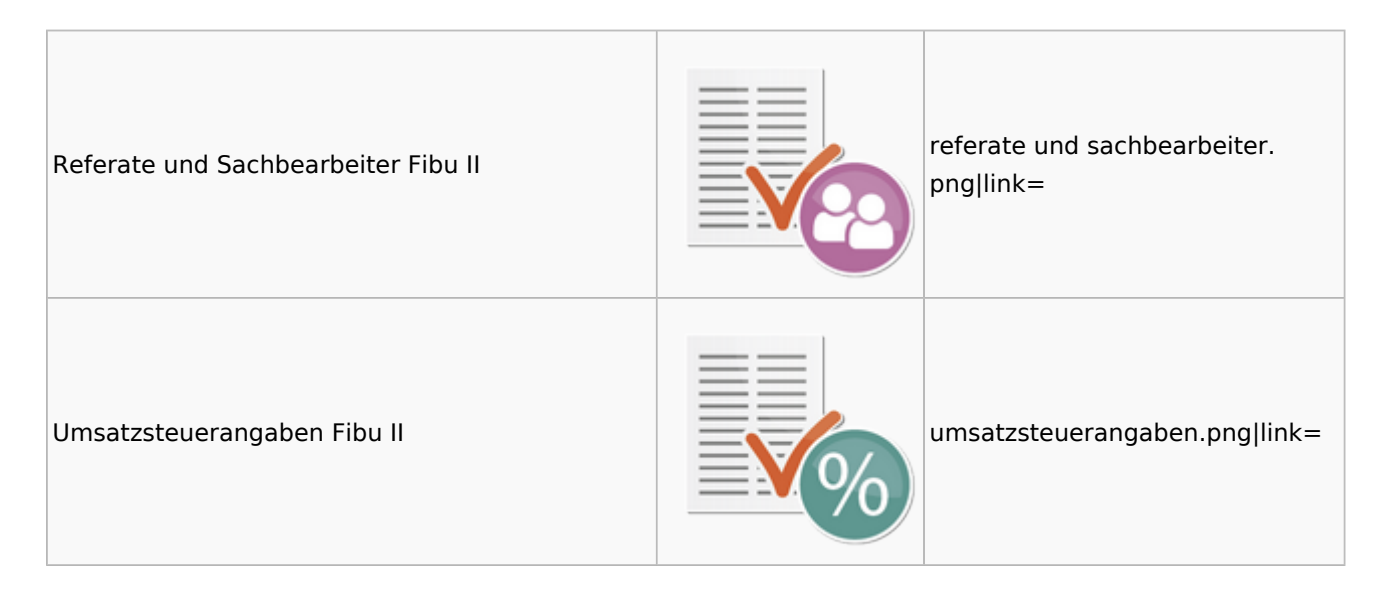

# <span id="page-24-0"></span>Gebühren

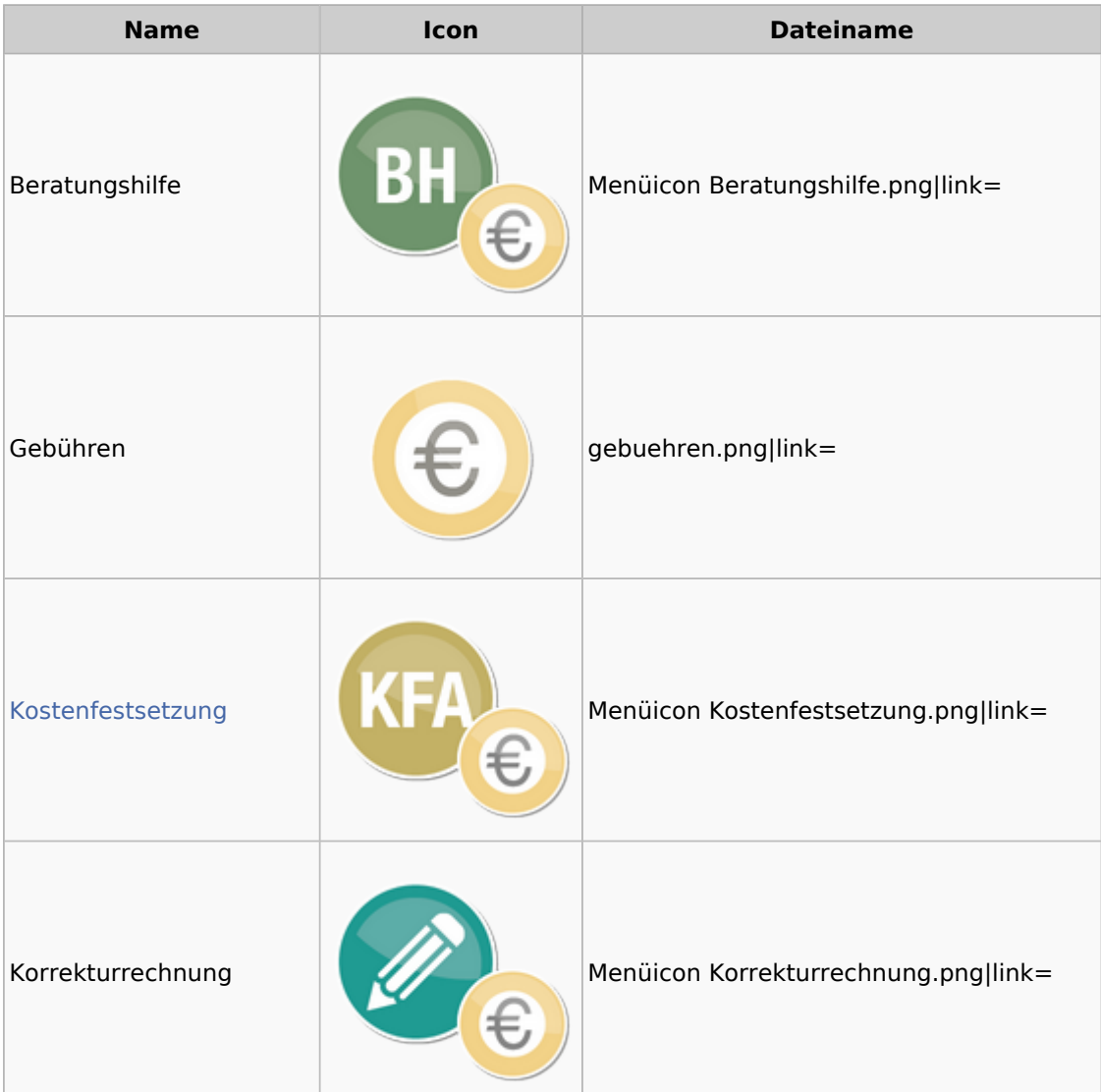

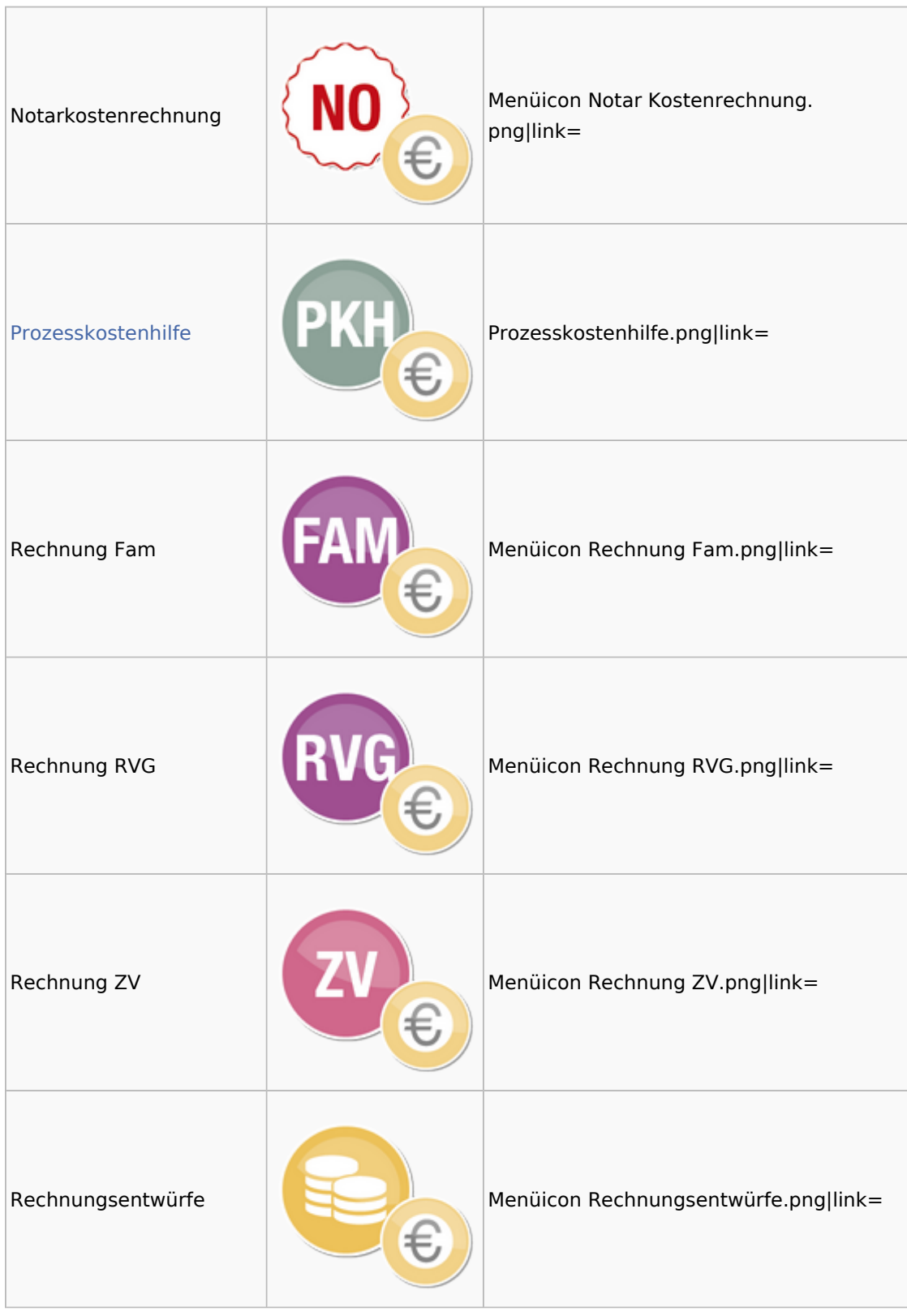

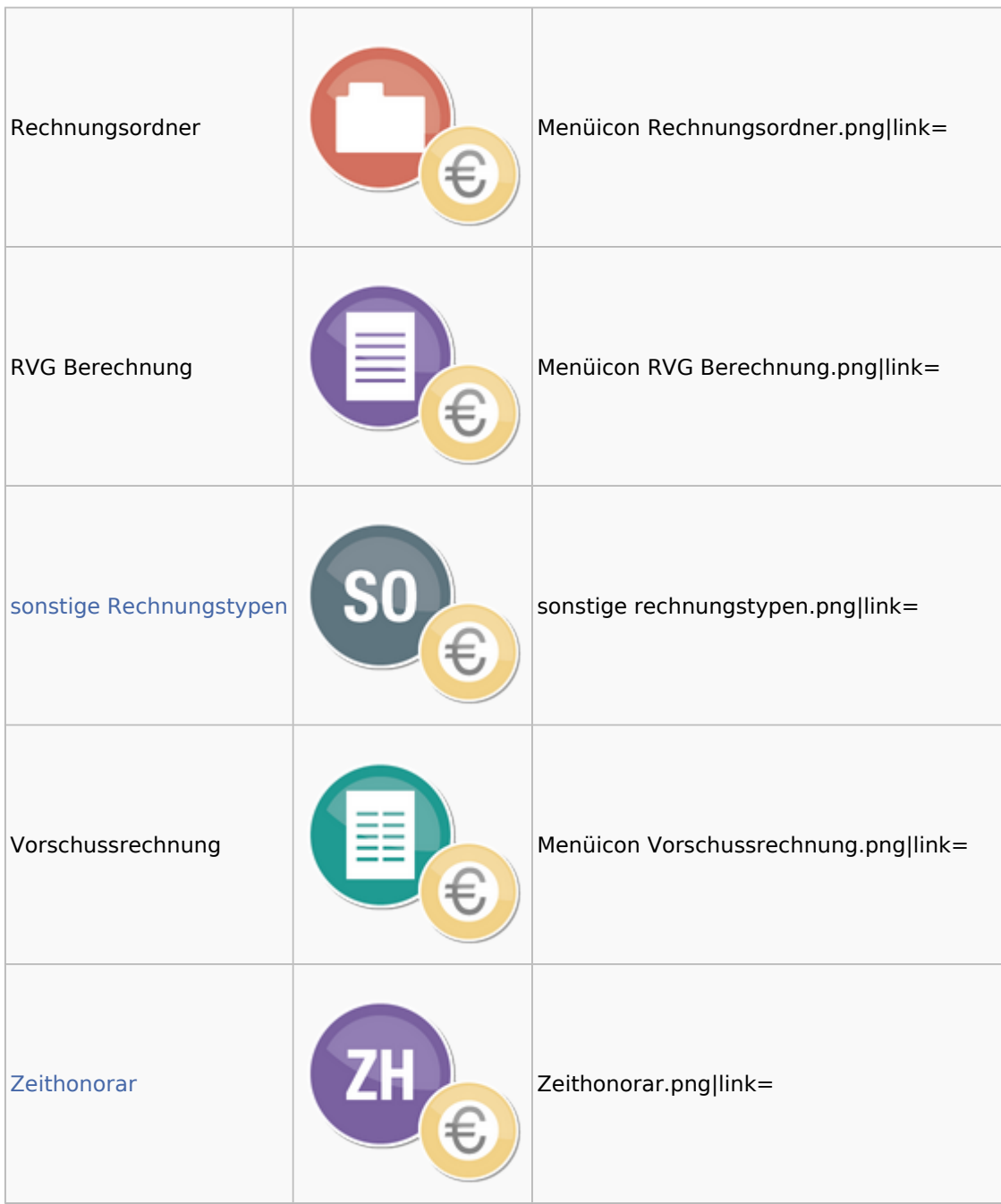

### <span id="page-26-0"></span>Kostenfestsetzung

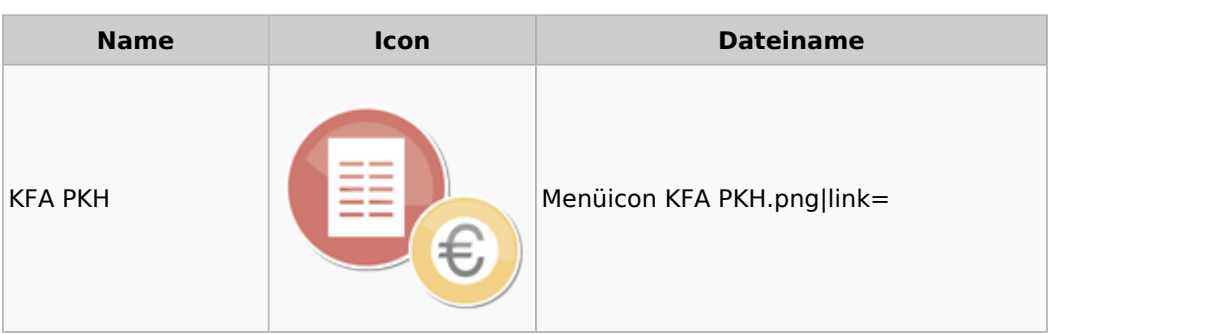

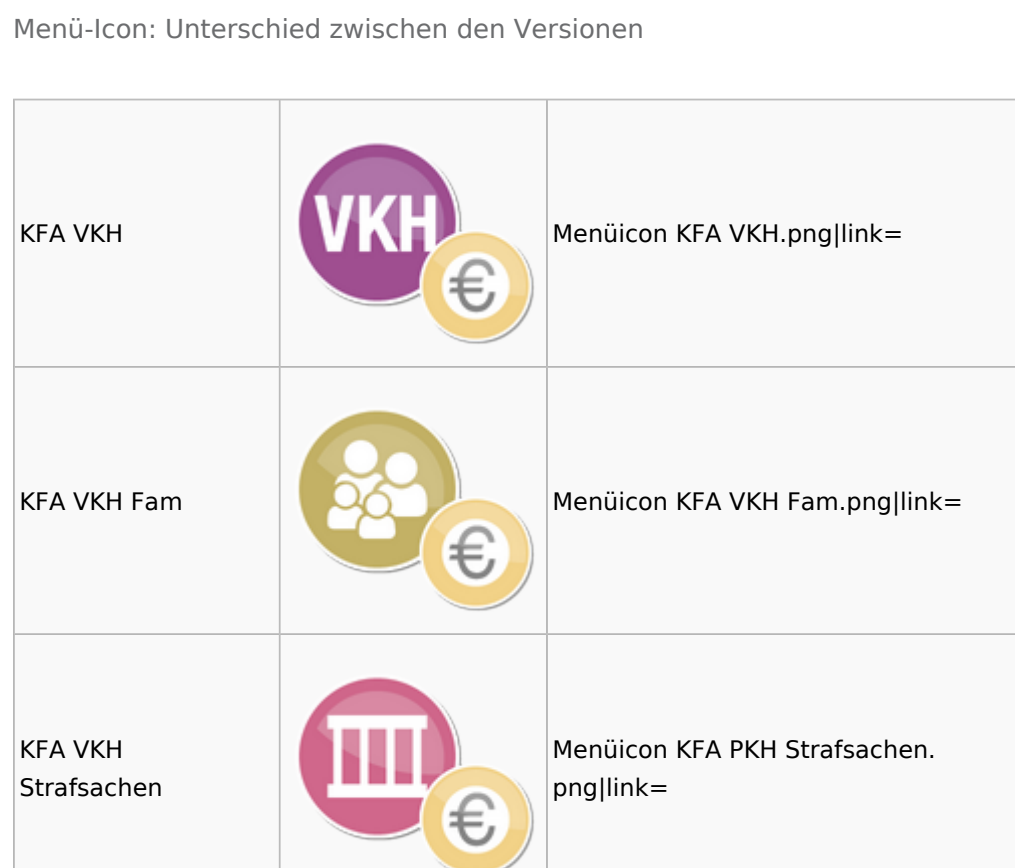

### <span id="page-27-0"></span>Prozesskostenhilfe

**Contract Contract** 

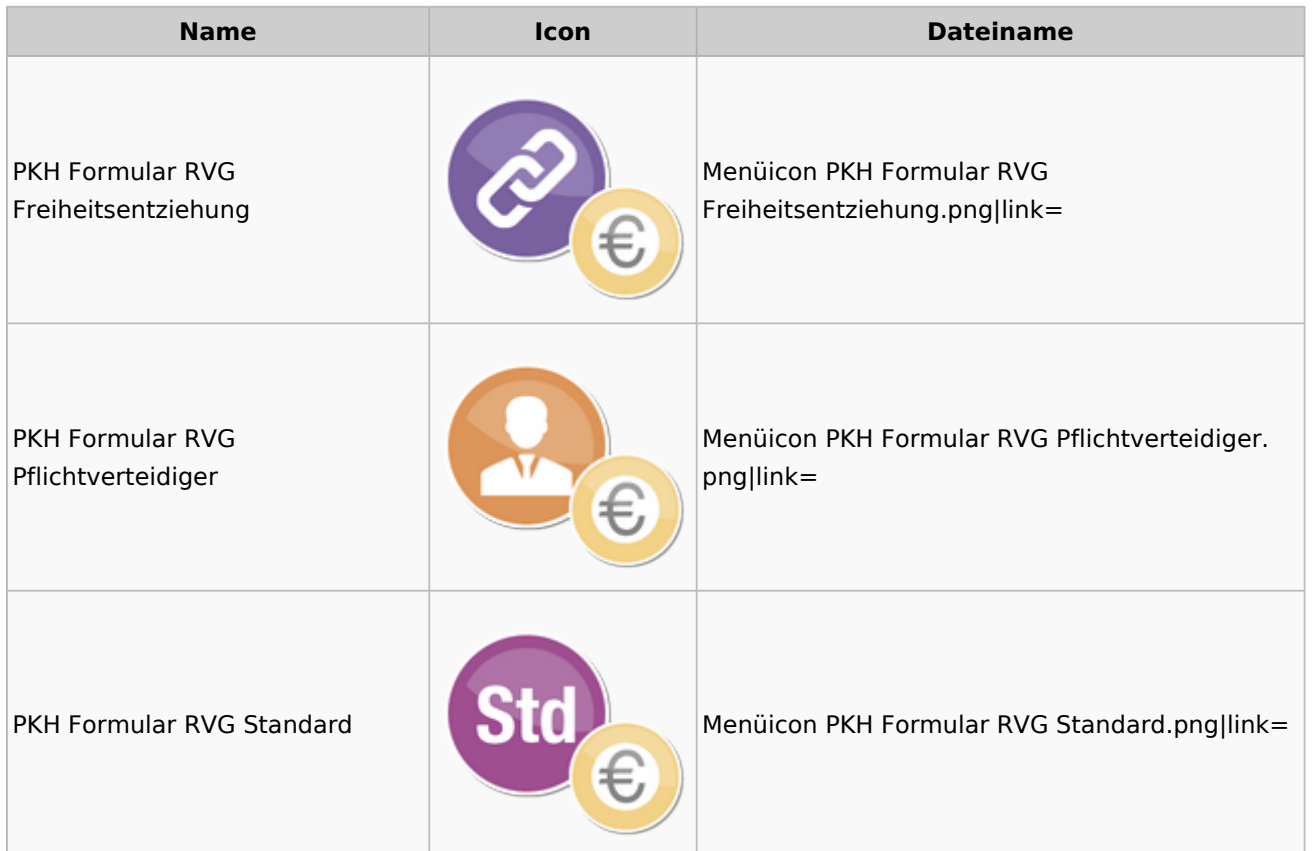

### <span id="page-28-0"></span>sonstige Rechnungstypen

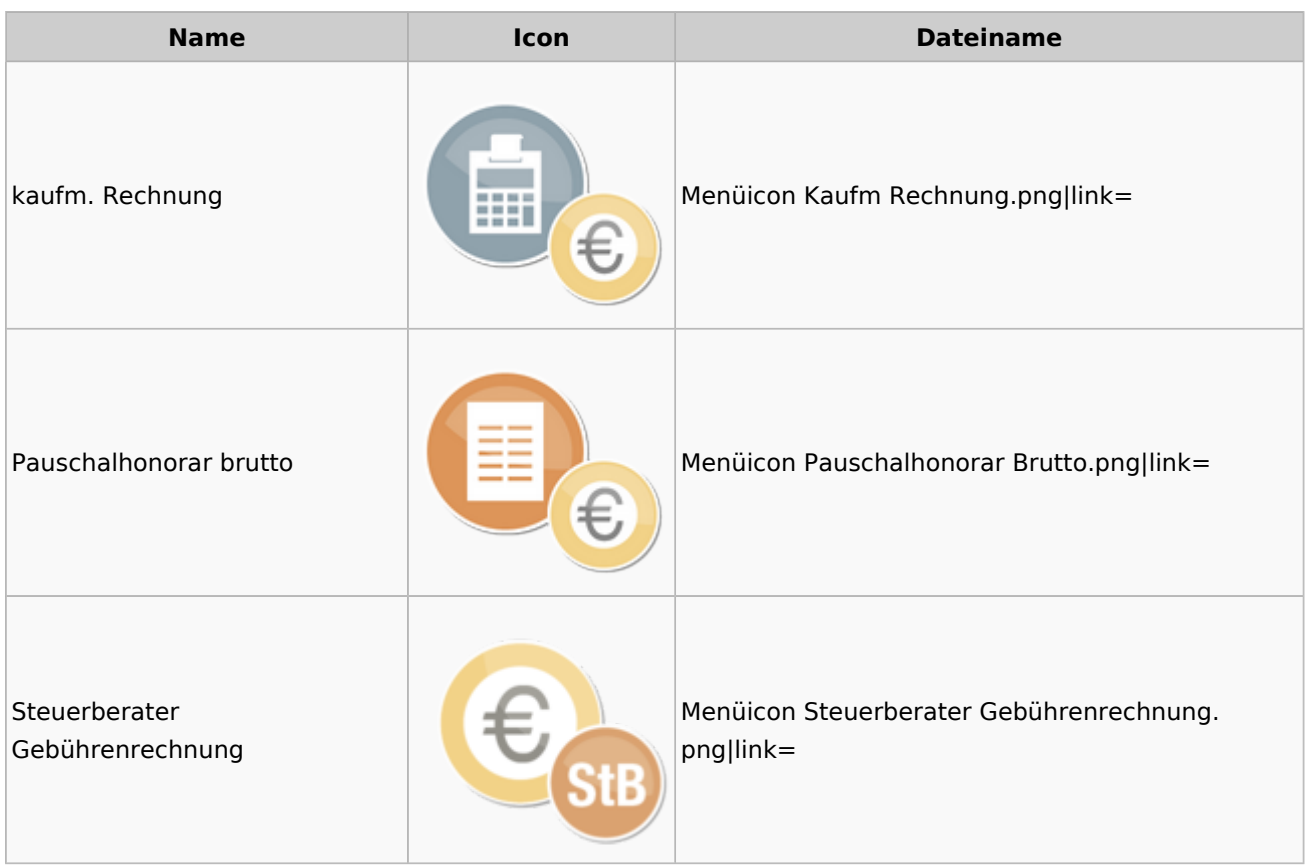

### <span id="page-28-1"></span>Zeithonorar

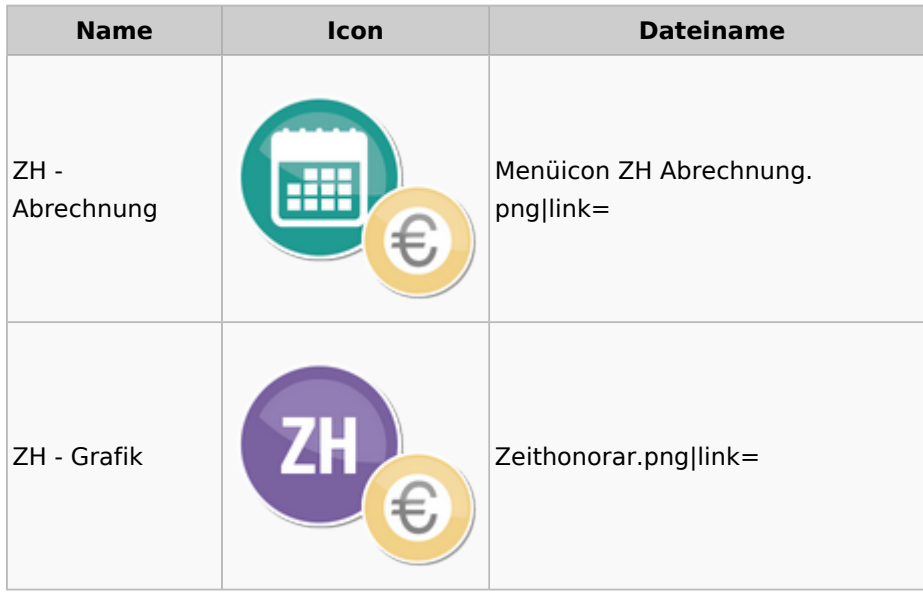

# <span id="page-29-0"></span>Hut: RA-MICRO-Hut

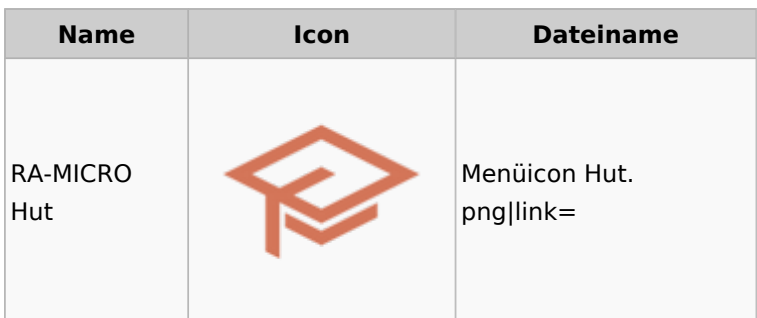

# <span id="page-29-1"></span>InfoDesk

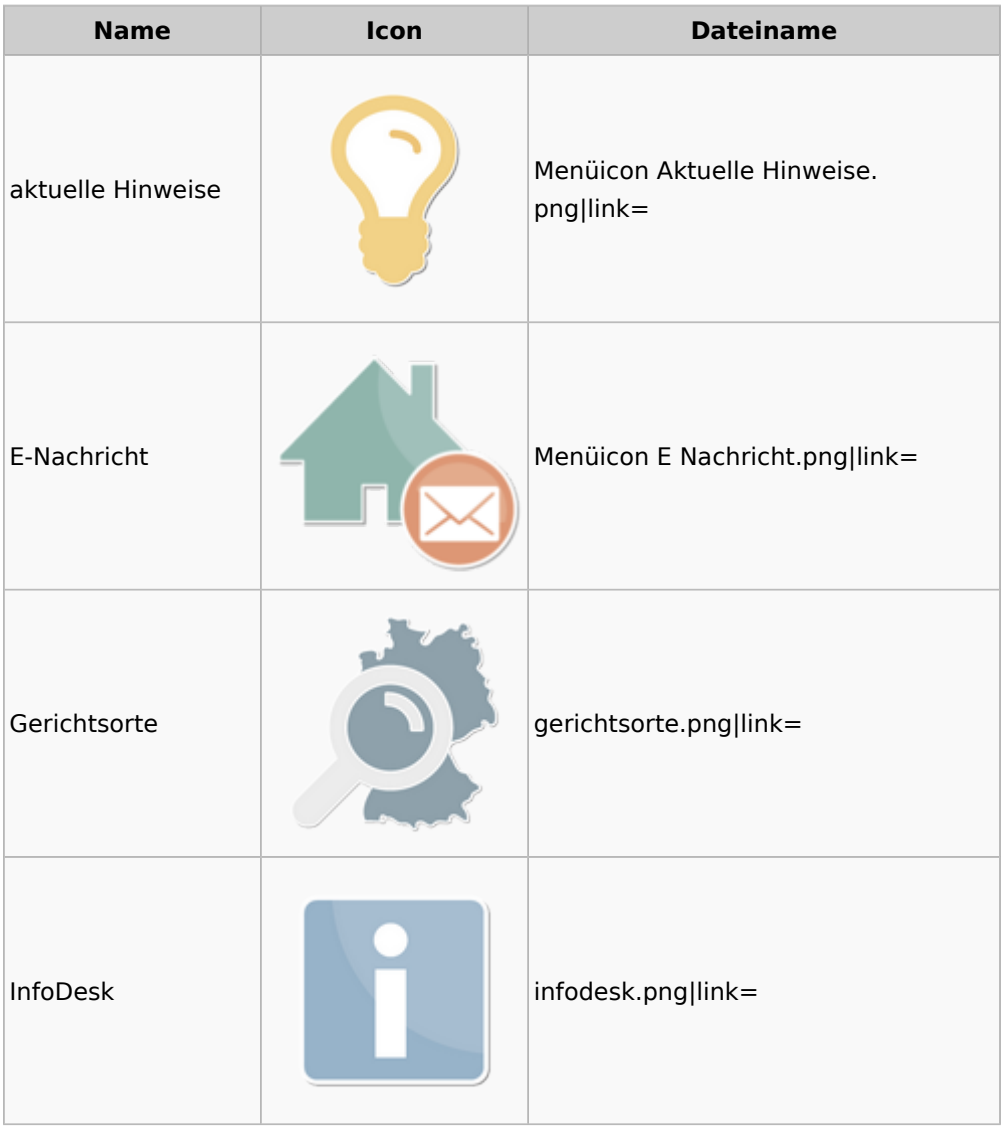

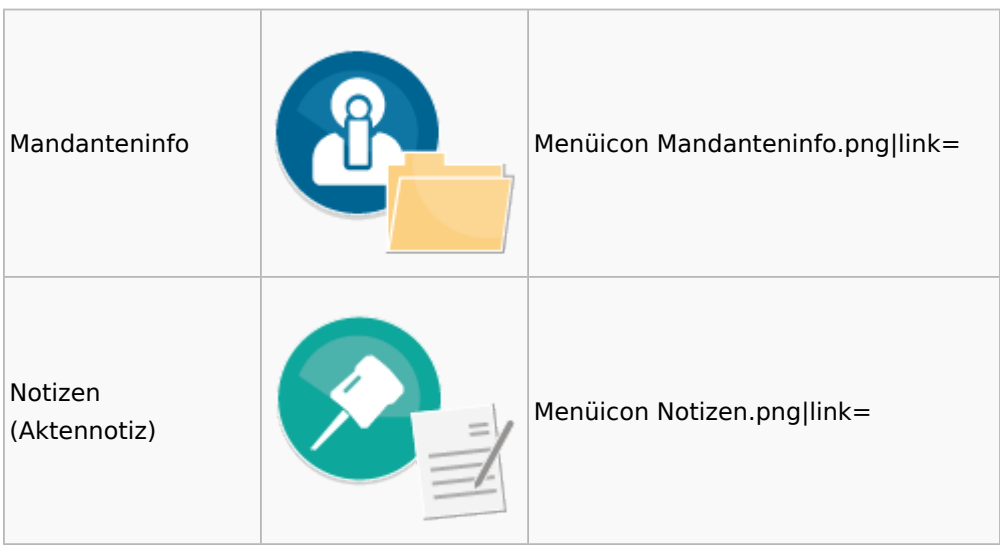

# <span id="page-30-0"></span>Insolvenz

![](_page_30_Picture_77.jpeg)

## <span id="page-31-0"></span>Korrespondenz

![](_page_31_Picture_63.jpeg)

# <span id="page-32-0"></span>Kanzlei

![](_page_32_Picture_63.jpeg)

![](_page_33_Picture_45.jpeg)

![](_page_34_Picture_65.jpeg)

# <span id="page-34-0"></span>Datenpools

![](_page_34_Picture_66.jpeg)

### <span id="page-35-0"></span>Supportdesk

![](_page_35_Picture_70.jpeg)

### <span id="page-35-1"></span>Urlaubsplanung

![](_page_35_Picture_71.jpeg)

![](_page_36_Picture_79.jpeg)

# Kostenblatt

<span id="page-36-0"></span>![](_page_36_Picture_4.jpeg)

### <span id="page-36-1"></span>Kostenblatt

![](_page_36_Picture_80.jpeg)

![](_page_37_Picture_64.jpeg)

# <span id="page-37-0"></span>Mahnverfahren

![](_page_37_Picture_65.jpeg)

![](_page_38_Picture_70.jpeg)

![](_page_39_Picture_68.jpeg)

# <span id="page-39-0"></span>Modul Einstellungen

![](_page_39_Picture_69.jpeg)

![](_page_40_Picture_56.jpeg)

### Menü-Icon: Unterschied zwischen den Versionen

![](_page_41_Picture_80.jpeg)

# <span id="page-41-0"></span>MS Office Einstellungen

![](_page_41_Picture_81.jpeg)

![](_page_42_Picture_71.jpeg)

# <span id="page-42-0"></span>Offene Posten

![](_page_42_Picture_72.jpeg)

# <span id="page-43-0"></span>Online Recherchen

![](_page_43_Picture_60.jpeg)

![](_page_44_Picture_65.jpeg)

# <span id="page-44-0"></span>Schriftverkehr

![](_page_44_Picture_66.jpeg)

### Menü-Icon: Unterschied zwischen den Versionen

![](_page_45_Picture_61.jpeg)

# <span id="page-45-0"></span>Termine / Fristen

![](_page_45_Picture_62.jpeg)

![](_page_46_Picture_45.jpeg)

![](_page_47_Picture_64.jpeg)

# <span id="page-47-0"></span>Zahlungen

![](_page_47_Picture_65.jpeg)

![](_page_48_Picture_64.jpeg)

# <span id="page-48-0"></span>Zwangsvollstreckung

![](_page_48_Picture_65.jpeg)

![](_page_49_Picture_53.jpeg)

![](_page_50_Picture_45.jpeg)

![](_page_51_Picture_40.jpeg)